# **МІНІСТЕРСТВО ОСВІТИ І НАУКИ УКРАЇНИ ЗАПОРІЗЬКИЙ НАЦІОНАЛЬНИЙ УНІВЕРСИТЕТ**

**МАТЕМАТИЧНИЙ ФАКУЛЬТЕТ**

**Кафедра комп'ютерних наук**

# <span id="page-0-0"></span>**КВАЛІФІКАЦІЙНА РОБОТА МАГІСТРА** на тему: **«РОЗРОБКА МУЛЬТИМЕДІЙНИХ ЗАСОБІВ НАВЧАННЯ ІНФОРМАТИЦІ»**

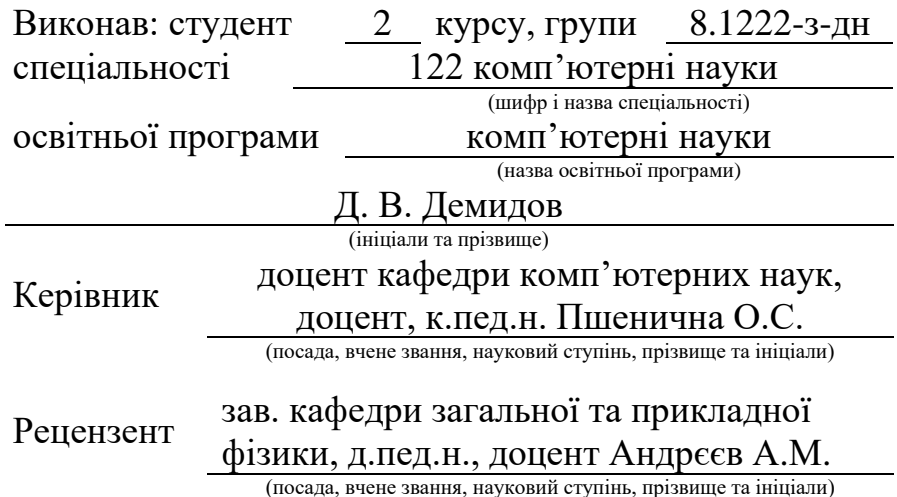

Запоріжжя 2023

### **МІНІСТЕРСТВО ОСВІТИ І НАУКИ УКРАЇНИ ЗАПОРІЗЬКИЙ НАЦІОНАЛЬНИЙ УНІВЕРСИТЕТ**

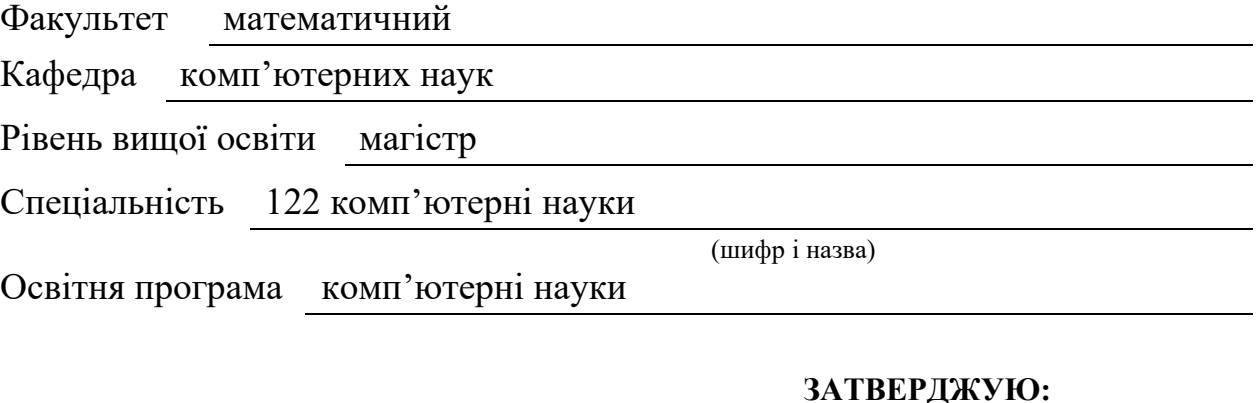

В.о. завідувача кафедри комп'ютерних наук, д.т.н., професор

(підпис)

\_\_\_\_\_\_\_\_\_\_\_\_\_\_\_\_ Шило Г. М.

« 05 » травня 2023 р.

### **ЗАВДАННЯ**

### <span id="page-1-0"></span>**НА КВАЛІФІКАЦІЙНУ ПРОБОТУ СТУДЕНТУ**

Демидову Дмитру Вікторовичу

(прізвище, ім'я та по-батькові)

1. Тема роботи Розробка мультимедійних засобів навчання інформатиці

керівник роботи Пшенична Олена Станіславівна, к.пед.н., доцент (прізвище, ім'я та по-батькові, науковий ступінь, вчене звання)

затверджені наказом ЗНУ від «1» травня 2023 р.  $N$ <u>о 643-с</u>

2. Строк подання студентом роботи 21.02.2024

3. Вихідні дані до роботи 1. Постановка задачі.

2. Перелік літератури.

4. Зміст розрахунково-пояснювальної записки (перелік питань, які потрібно розробити)

1. Постановка задачі.

 $\overline{\phantom{a}}$   $\overline{\phantom{a}}$   $\overline{\$ 

2. Основні теоретичні відомості.

 3. Технологія розробки уроків інформатики з використанням мультимедійних засобів навчання.\_\_\_\_\_\_\_\_\_\_\_\_\_\_\_\_\_\_\_\_\_\_\_\_\_\_\_\_\_\_\_\_\_\_\_\_\_\_\_\_\_\_\_\_\_\_\_\_\_\_\_\_\_\_\_\_\_\_\_\_\_\_\_\_\_\_\_\_\_\_\_

5.Перелік графічного матеріалу (з точним зазначенням обов'язкових креслень)

презентація

### 6. Консультанти розділів роботи

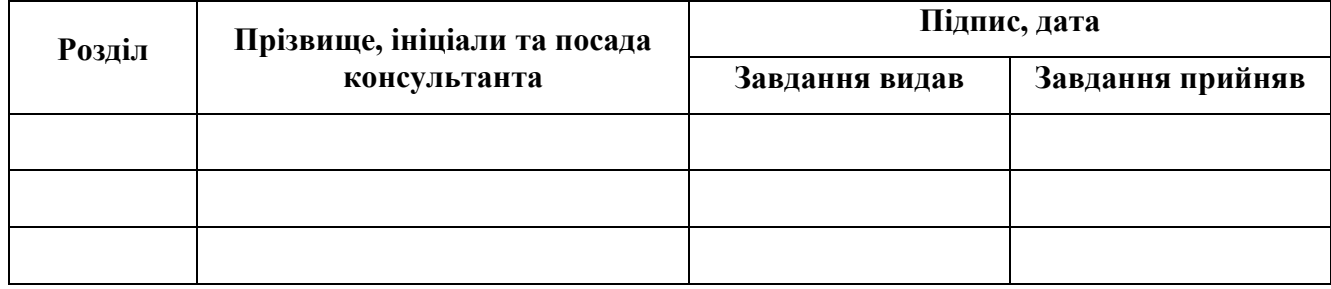

7. Дата видачі завдання <u>05.05.2023</u>

# **КАЛЕНДАРНИЙ ПЛАН**

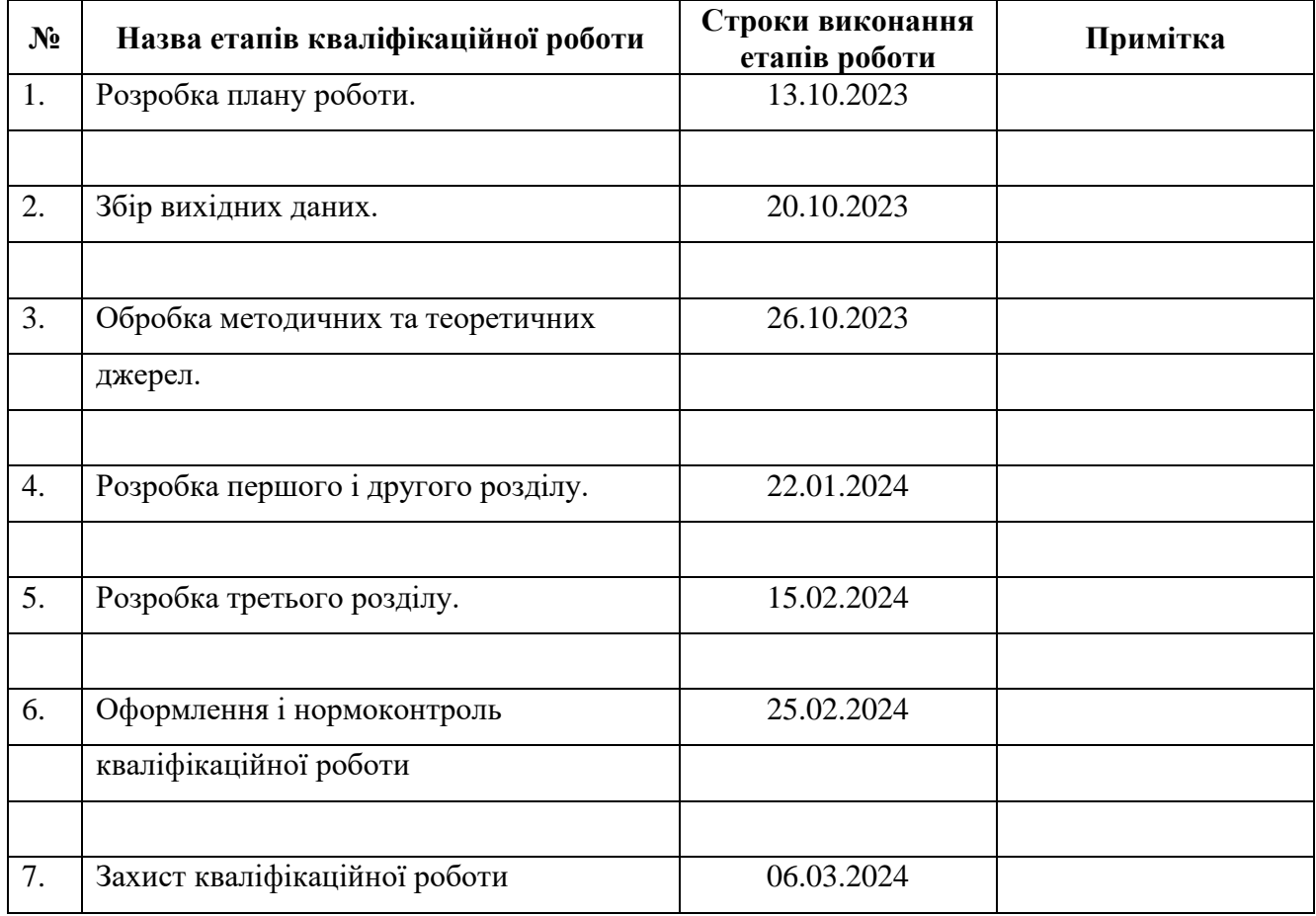

### **Нормоконтроль пройдено**

Студент \_\_\_\_\_\_\_\_\_\_\_\_\_\_\_ Д.В. Демидов (підпис) (ініціали та прізвище)

Керівник роботи  $\frac{O.C. \prod \text{шенична}}{\text{(mique)}}$ (підпис) (ініціали та прізвище)

Нормоконтролер \_\_\_\_\_\_\_\_\_\_\_\_\_\_\_ О.Г. Спиця (підпис) (ініціали та прізвище)

#### **РЕФЕРАТ**

<span id="page-3-0"></span>Кваліфікаційна робота магістра «Розробка мультимедійних засобів навчання інформатиці»: 62 с., 44 рис., 7 табл., 29 джерел.

«ВСЕОСВІТА», ГРА, ДІЯЛЬНІСТЬ, ІНТЕРАКТИВНІСТЬ, МУЛЬТИМЕДІЙНІ ЗАСОБИ, ОСВІТНІЙ ПРОЦЕС.

Об'єктом дослідження –організація навчального процесу при викладанні інформатики в базовій школі.

Предмет дослідження – покращення якості викладання інформатики в закладах середньої освіти за рахунок використання мультимедійних засобів представлення навчального матеріалу.

Мета роботи – розробити ефективні мультимедійні засоби навчання інформатики в закладі загальної середньої освіти.

Методи дослідження – теоретичний аналіз системи викладання інформатики, ознайомлення з Державними стандартами викладання предмету в базовій школі, аналіз мультимедійних засобів, які вже використовуються, підбір сучасних мультимедійних засобів навчання та поєднання їх в системі викладання інформатики.

У кваліфікаційній роботі розглядається рівень використання мультимедійних засобів навчання на уроках інформатики базової школи. Аналізуються напрямки викладання предмету згідно з Державними стандартами. Обґрунтовано ефективність використання мультимедійних засобів навчання інформатиці з метою покращення рівня засвоювання учбового матеріалу. Розроблено приклади уроків з використанням мультимедійних засобів навчання. Розроблений комплекс викладання інформатики з використанням мультимедійних засобів представлення навчального матеріалу можна буде використовувати на практиці. Використання мультимедійних засобів покращує якість викладання інформації та надає нові інструменти оцінювання якості отриманих знань.

#### **SUMMARY**

<span id="page-4-0"></span>Master's qualifying paper «Development of Multimedia Tools for Studying Informatics»: 62 pages, 44 figures, 7 tables, 29 references.

"VSEOSVITA", GAME, ACTIVITY, INTERACTIVITY, MULTIMEDIA TOOLS, EDUCATIONAL PROCESS.

The object of the study is the organization of the educational process when teaching informatics in a basic school.

The subject of the research is improving the quality of informatics teaching in secondary educational institutions by using multimedia tools for presenting educational materials.

The aim of the study is to develop effective multimedia teaching tools for informatics in a basic education institution.

The methods of research are theoretical analysis of the informatics teaching system, exploring the State standards for teaching the subject in basic school, analysis of multimedia tools already in use, selection of modern multimedia teaching tools, and their combination in the computer science teaching system.

In the qualifying paper, the level of use of multimedia learning tools in basic school informatics lessons is considered. The teaching system of the subject according to the State Standards is analyzed. The effectiveness of the use of multimedia teaching tools in informatics in order to improve the level of educational materials learning is reasoned. Examples of lessons using multimedia learning tools have been developed. The developed complex of teaching informatics using multimedia tools for presenting educational materials can be used in practice. The use of multimedia tools improves the quality of teaching informatics and provides new tools for evaluating the quality of acquired knowledge.

# **ЗМІСТ**

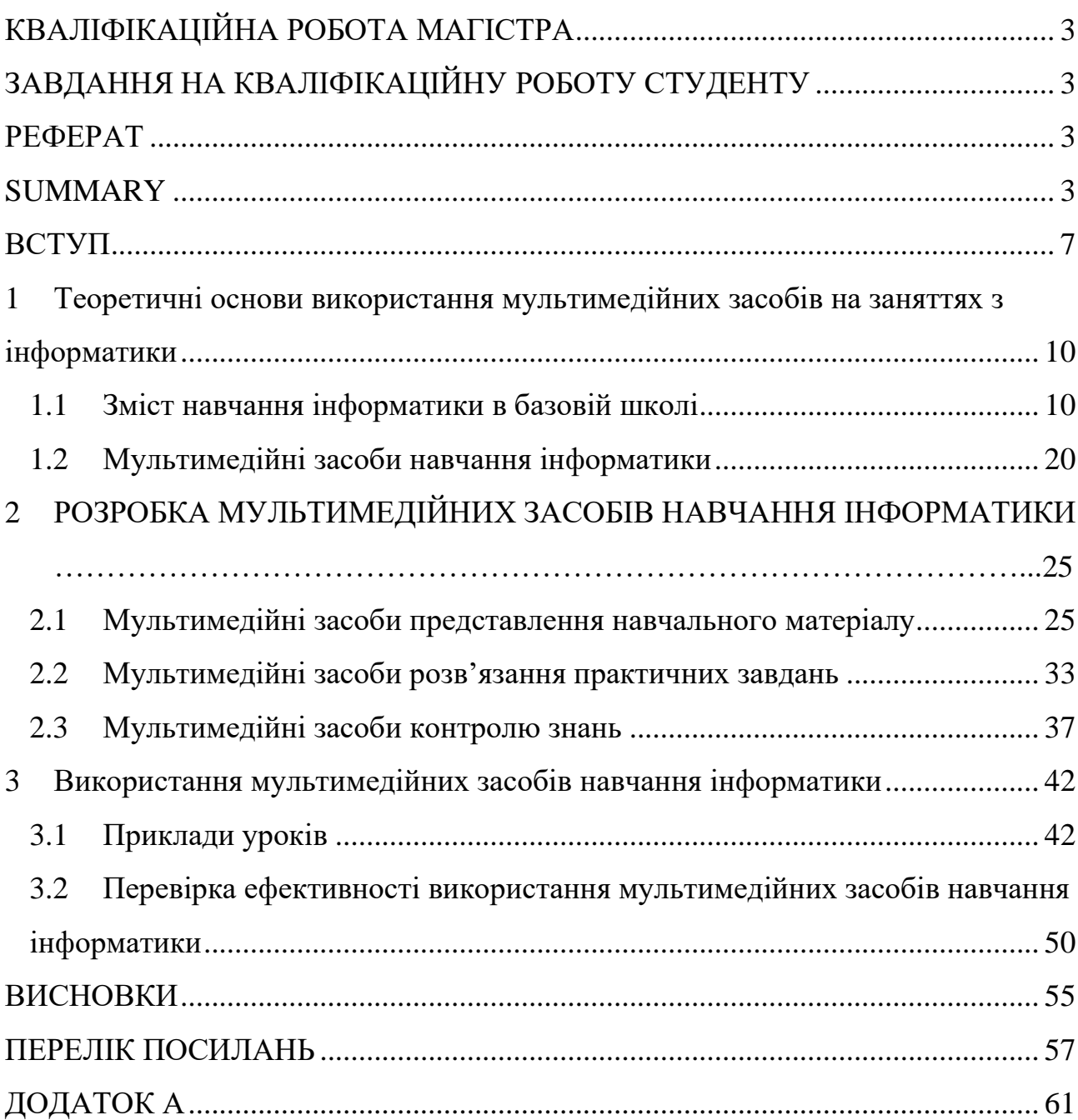

#### **ВСТУП**

<span id="page-6-0"></span>**Актуальність.** Сучасні умови життя українського народу та неможливість організувати навчальний процес в його очному класичному вигляді потребують пошуку та впровадження інших форм організації навчального процесу. Єдиним можливим вирішенням даної проблеми виявилась дистанційна форма навчання. В свою чергу, при використанні дистанційної форми навчання неможливо досягнути гарних результатів без використання мультимедійних засобів навчання.

Тому від кількості та якості використаних мультимедійних засобів навчання залежить рівень знань, які отримають слухачі при дистанційній формі навчання.

Слід зазначити також, що використання мультимедійних засобів навчання також покращує рівень засвоєння матеріалів не тільки для слухачів дистанційної форми навчання, а також для слухачів класичної очної форми навчання. Навчальний матеріал «приправлений» якісним мультимедійним контентом легше та цікавіше сприймається слухачами і краще засвоюється. Це пояснюється тим що при використанні мультимедійних матеріалів залучаються всі органи почуттів людини, що в свою чергу веде до збільшення ступеня засвоєння матеріалу порівняно з традиційними методами навчання.

При використанні мультимедійних технологій економія часу, необхідного для вивчення конкретного матеріалу, у середньому становить 30%, а придбані знання зберігаються в пам'яті значно довше.

**Аналіз останніх досліджень і публікацій.** Бойко О., Зелінга Ю. в своїй публікації «Дослідження особливостей розробки засобів гейміфікації для навчання інформатики» [\[4\]](#page-56-1) розглядають проблему боротьби за увагу слухачів. Сучасні учні виросли в умовах тотальної цифровізації, тому без використання мультимедійних засобів навчання неможливо привернути їхню увагу до навчального процесу. Навчальний процес, побудований в ігровій формі за допомогою мультимедійних засобів, стає більш привабливим для учнів, привертає їхню увагу та «запалює» інтерес до навчання.

Мазурок Т., Богдан О. в своїй публікації «Методичні особливості адаптивного навчання опрацюванню мультимедійних об'єктів» [\[16\]](#page-57-0) роблять висновок про те, що використання мультимедійних засобів збагачують навчальний процес та підвищують якість засвоєння навчального матеріалу, залучаючи до його сприйняття більшу кількість чуттєвих органів учнів.

У посібнику «Мультимедійні системи як засоби інтерактивного навчання» [\[5\]](#page-56-2) розглядаються теоретичні і практичні проблеми застосування мультимедійних систем у навчально-виховному процесі загальноосвітньої школи. Особлива увага приділяється аналізу особливостей організації навчально-виховного процесу в умовах широкого використання інформаційнокомунікаційних технологій, розвитку мислення учнів в процесі проектування, створення та використання навчальних мультимедійних презентацій.

**Мета магістерської роботи** – розробити ефективні мультимедійні засоби навчання інформатики в закладі загальної середньої освіти.

Відповідно до мети нами було поставлено і виконано такі *завдання:*

– проаналізувати зміст шкільного курсу інформатики;

– вивчити рівень застосування мультимедійних засобів при викладанні інформатики в школі;

– розробити приклади покращених уроків з інформатики з використанням мультимедійних засобів представлення навчального матеріалу;

– перевірити ефективність використання мультимедійних засобів при викладанні інформатики.

**Об'єктом магістерської роботи є** організація освітнього процесу при викладанні інформатики в базовій школі.

**Предметом магістерської роботи є** покращення якості викладання інформатики в закладах середньої освіти за рахунок використання мультимедійних засобів представлення навчального матеріалу.

**Практична значущість цієї роботи.** Розроблений комплекс викладання інформатики з використанням мультимедійних засобів представлення навчального матеріалу можна буде використовувати на практиці. Використання мультимедійних засобів покращує якість викладання інформації та надає нові інструменти оцінювання якості отриманих знань.

**Наукова новизна дослідження.** Ми живемо в часи стрімкого технологічного прогресу. Майже кожен день ми чуємо про нові розробки та відкриття. Трендом 2023-2024 років стало проникнення штучного інтелекту майже в усі сфери нашого життя. Тому навчальний процес також потребує модернізації. Поки що штучний інтелект не розповсюджений в цій сфері, але це «не за горами». Задля покращення якості викладання використовується багато інструментів та засобів. До них відносяться також мультимедійні засоби викладання. Використовуючи їх на уроках інформатики, можна значно покращити рівень сприйняття та засвоєння матеріалу.

#### **Методи дослідження:**

- теоретичний аналіз системи викладання інформатики,
- ознайомлення з Державними стандартами викладання предмету в базовій школі,
- аналіз мультимедійних засобів, які вже використовуються,
- підбір сучасних мультимедійних засобів навчання та поєднання їх в системі викладання інформатики

**Структура роботи**. Магістерська робота складається зі вступу, трьох розділів, висновків та списку використаних джерел.

# <span id="page-9-0"></span>**1 Теоретичні основи використання мультимедійних засобів на заняттях з інформатики**

#### <span id="page-9-1"></span>**1.1 Зміст навчання інформатики в базовій школі**

В епоху тотальної «цифровізації та діджиталізації» вже нікого не здивують такі поняття як інформація, програмування, біт, код та інші. Викладання інформатики раніше розпочиналось в 8-9 класах і інколи носило формат факультативних занять. Зараз її викладання розпочинається в початкових класах на рівні з такими базовими науками як математика та українська мова.

В українській мові термін «інформатика» розуміється як назва фундаментальної науки, котра вивчає процеси пошуку, зберігання, опрацювання, подання, передавання, використання інформації.

У більш широкому розумінні інформатика – це система взаємодії з великими обсягами інформації, пов'язаними з багатьма аспектами життя людини, її накопичення, аналіз, впорядкування та використання за допомогою електронно-обчислювальних засобів.

Інформатика як навчальний предмет – це педагогічно адаптована і предметно специфікована система знань:

- навчальним об'єктом є предмет інформатики як наукової дисципліни;

- предметом – результат дидактичного опрацювання наукових знань, які належать до навчального об'єкту, відповідно до цілей навчання [3, c. 4].

Програма шкільного курсу «Інформатика» побудована лінійноконцентрично. Зміст понять поступово розширюється і доповнюється. Те ще починали вивчати в початкових класах доповнюється та конкретизується у старших та закріплюється на практиці.

Метою вивчення курсу «Інформатика» в 5–6 класах з 2022-2023 навчального року відповідно до нового Державного стандарту базової середньої освіти (далі – Державний стандарт) є розвиток особистості учня, здатного використовувати цифрові інструменти і технології для розв'язання проблем,

розвитку, творчого самовираження, забезпечення власного і суспільного добробуту, здатного критично мислити, безпечно та відповідально діяти в інформаційному суспільстві [\[8\]](#page-56-3).

Умовою реалізації навчальної програми з інформатики є постійне використання на кожному уроці комп'ютерної техніки, різних цифрових пристроїв, з метою формування діяльнісної складової освітньої компетентності. Після кожного теоретичного блоку рекомендується закріплювати отримані знання на практиці.

Модельна навчальна програма «Інформатика 5-6 клас» (автори Пасічник О., Чернікова Л. [\[15\]](#page-57-1)) включає в себе вивчення наступних тем:

- Власне цифрове середовище;

- Пошук в інтернеті;

- Текстові документи;

- Алгоритми та програми. Анімації та узори;

- Комп'ютерна графіка.

Зміст навчальної програми з інформатики за даним підручником умовно поділено на два роки навчання, в кожному з яких визначено по 5 навчальних тем. В кожній темі присутня внутрішня інтеграція за змістовими лініями, зазначеними при структуруванні очікуваних результатів навчання, що дозволяє комплексно розглянути програмний зміст, побудувавши причинно-наслідкові зв'язки всередині предмета.

Модельна програма вивчення інформатики для 5-6 класу за підручником авторів Ривкінд Й., Лисенко Т., Чернікова Л., Шакотько В. побудована за концентрично-лінійним принципом [\[14\]](#page-57-2). Базові поняття курсу інформатики, уміння, що сформовані в початковій школі, поглиблюються та розширюються в 5-6 класах. Зміст предмета Інформатика в 5 – 6 класах за даним підручником поділяються на наступні теми:

- Інформаційні процеси та системи;

- Комп'ютерні мережі;
- Інформаційні технології;

- Алгоритмізація та програмування.

Більша частина тем, які вже починали вивчати в 5-му класі, поглиблюється та доповнюється в 6-му класі. Враховуючи психолого-вікові особливості учнів 5 класу, вивчення більш складних питань тем перенесено в 6 клас.

Система викладання інформатики в 5 – 9 класах спрямована на реалізацію мети та завдань інформатичної освітньої галузі, визначених у Державному стандарті базової і повної загальної середньої освіти [\[18,](#page-57-3) с. 10].

Завданнями навчання інформатики в базовій школі є формування в учнів здатностей, знань, умінь, навичок і способів діяльності:

- створювати і опрацьовувати інформаційні моделі об'єктів в різних програмних середовищах;

- здійснювати пошук необхідних інформаційних матеріалів (відомостей) з використанням пошукових систем, зокрема в Інтернеті;

- алгоритмічно, логічно та критично мислити;

- висувати нескладні гіпотези навчально-пізнавального характеру і перевіряти їх при розв'язуванні практичних задач з використанням інформаційно-комунікаційних технологій (ІКТ);

- використовувати засоби ІКТ для обміну повідомленнями та організації співпраці при розв'язуванні навчальних, в тому числі які виникають при навчанні інших предметів, дослідницьких і практичних життєвих завдань;

- планувати, організовувати та здійснювати індивідуальну і колективну діяльність в інформаційному середовищі;

- безпечно працювати з інформаційними системами.

Багато уваги при викладанні інформатики в 5-9 класах приділяється формуванню у учнів інформаційно-комунікаційних компетентностей. Це здатність учнів застосовувати в конкретній життєвій та навчальній ситуації, в тому числі проблемній, набуті знання, уміння, навички, способи діяльності щодо добору відповідних ІКТ та їх використання для пошуку необхідних даних, їх аналізу, організації, перетворення, зберігання, передавання з дотриманням етичних і правових норм та вирішення завдань предметної галузі.

Методика проведення кожного уроку з інформатики визначається вчителем з урахуванням того, що обов'язковою передумовою успішного виконання вимог програми є практична діяльність учнів з індивідуальним доступом кожного учня до роботи з персональним комп'ютером.

Слід зазначити, що при плануванні та підготовці до уроків вчителю варто зважати на основні принципи шкільної інформатики (рисунок 1.1).

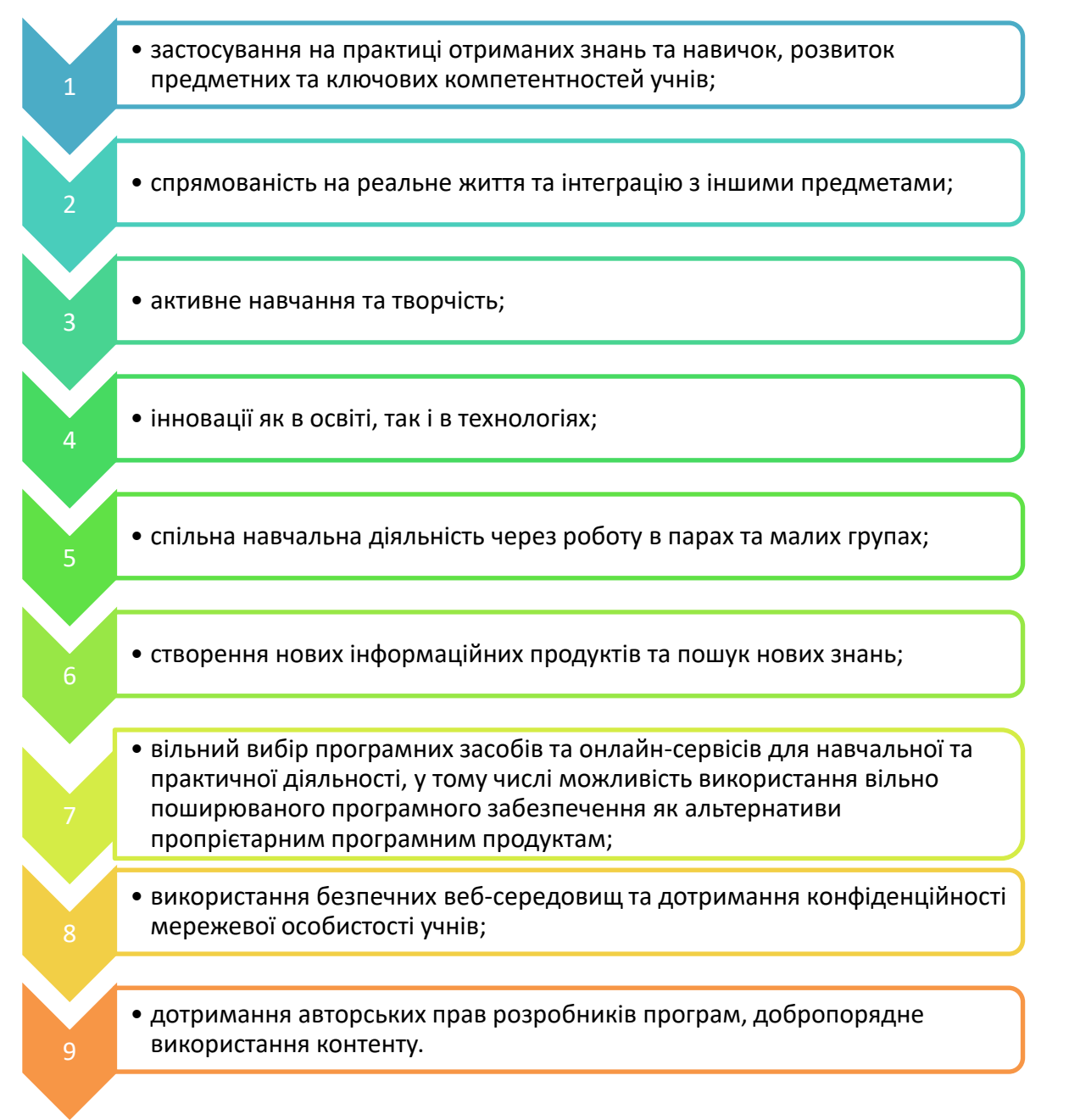

Рисунок 1.1 – Основні принципи шкільної інформатики [\[18\]](#page-57-3)

Отже, виконання основних принципів шкільної інформатики формує в учнів певні компетентності щодо правильного поводження в інформаційному середовищу, формує «етикет» спілкування в соцмережах, дає можливість використовувати придбані навички в реальному житті.

Метою навчання інформатиці в 10 – 11 класах є продовження формування в учнів інформаційної культури та інформатичної компетентності для реалізації їх творчого потенціалу та соціалізації у суспільстві завдяки здатності до ефективного використання засобів сучасних інформаційно-комунікаційних технологій.

Інформатика в старшій школі є логічним продовженням курсу інформатики основної школи, під час вивчення якого в учнів було сформовано основи інформаційної культури та базові компетентності у галузі інформаційнокомунікаційних технологій [\[10,](#page-57-4) c. 2].

Завдання навчання інформатики в старшій школі наведено на рисунку 1.2.

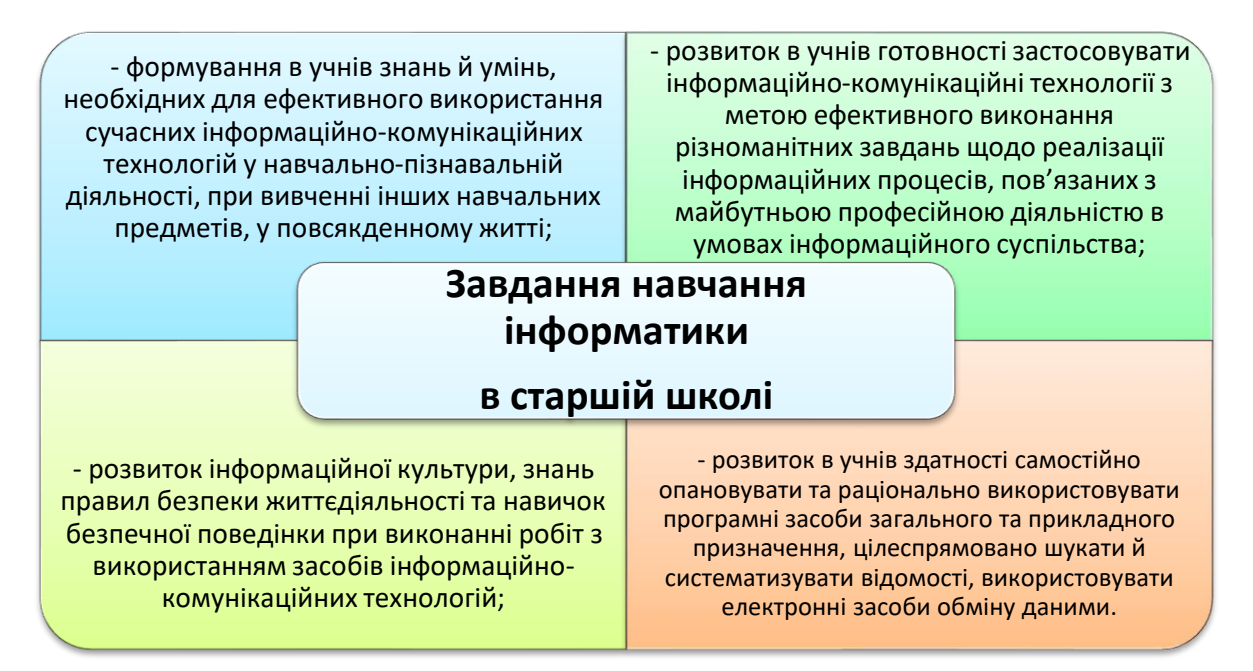

Рисунок 1.2 – Матриця компетентностей, які формуються учнів старшої школи в процесі вивчення інформатики

Отже, в процесі вивчення інформатики в 10 – 11 класах учні отримують знання та навички користування сучасними інформаційними технологіями в повсякденному житті, здатність використовувати отримані знання в майбутній професії, формується їхня інформаційна культура, розвивається здатність самостійно опановувати та використовувати різноманітні програмні засоби в різних сферах життя.

Відповідно до Державного стандарту базової і повної загальної середньої освіти, вибірково-обов'язковий курс «Інформатика» в 10 – 11 класах вибудовується за такими предметними змістовими лініями:

- інформаційні технології в суспільстві;
- моделі і моделювання, аналіз та візуалізація даних;
- системи керування базами даних;
- технології опрацювання мультимедійних даних;
- сервіси інформаційно-комунікаційних мереж.

Зміст навчання має чітко виражену прикладну спрямованість і реалізується переважно шляхом застосування практичних методів і форм організації занять.

Розглянемо систему викладання інформатики на основі підручників.

Метою вивчення інформатики в 5-6 класах є розвиток учня, який здатний вирішувати проблеми, використовуючи цифрові інструменти. Боротьба за увагу учня починається майже с першої сторінки підручника. В ньому наводяться яркі зображення та ілюстрації з реального життя.

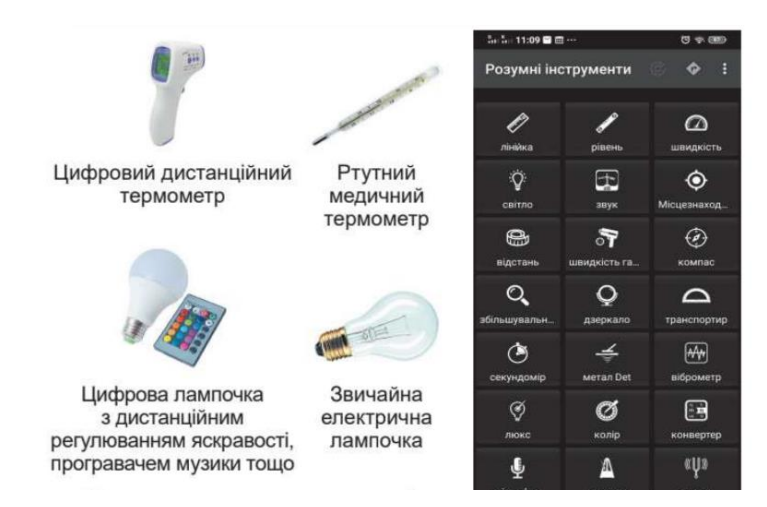

Рисунок 1.3 – Переваги використання цифрових пристроїв (ілюстрація з підручника) [\[11,](#page-57-5) с. 8]

Завдання, наведені в підручнику, мають на меті навчити учнів використовувати мережу Інтернет та доступні їм «гаджети» для вирішення поставлених задач. Для цього використовуються гіперпосилання на веб-ресурси або QR-коди.

2. Відкрийте один із сайтів з каталогами побутових товарів, наприклад HotLine.

3. Перейдіть на сторінку з каталогом «розумних» датчиків, сповіщувачів про стан навколишнього середовища (наприклад, https://hotline.ua/office/ datchikipoint-izveschateli/674570).

4. Перегляньте, які типи датчиків або сповіщувачів подано на лівій панелі.

5. Заповніть у текстовому процесорі таблицю з даними про 4-5 датчиків (сповіщувачів) різного типу:

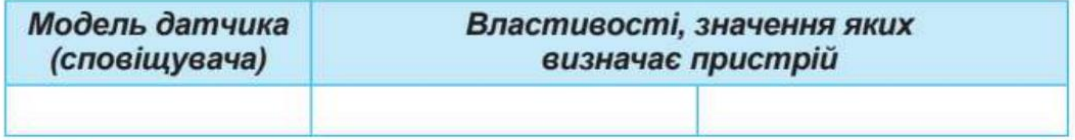

6. Збережіть дані у вашій папці у файлі з іменем завдання 1.1.1. docx. Закрийте вікна програм.

Рисунок 1.4 – Приклад завдання з підготовкою звіту [\[11,](#page-57-5) с. 9]

Вивчення програм неможливе без ознайомлення з їхнім інтерфейсом, тому в підручниках часто наводяться докладні ілюстрації з описанням панелей інструментів програм, які використовуються учнями.

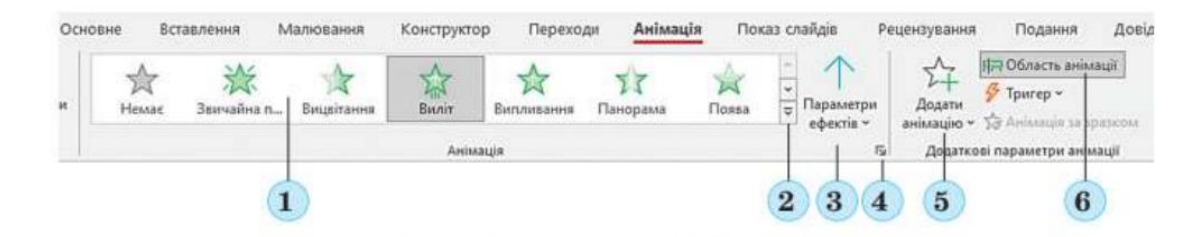

Рисунок 1.5 – Ознайомлення з панелями інструментів MS Power Point [\[11,](#page-57-5) с. 26]

Наведені в підручниках графічні зображення робочих областей та інтерфейсів програм допомагають учням візуально сприймати інформацію. Тому при виконанні практичних або домашніх завдань, у них не буде виникати труднощів. Крім того, якісно проілюстрований інтерфейс програм слугує для них свого роду підказкою як і що треба робити.

На рисунку 1.5 відображена робоча область програми, тому на практиці учні не витрачають час на її вивчення, якщо вони вже ознайомились з нею на уроці.

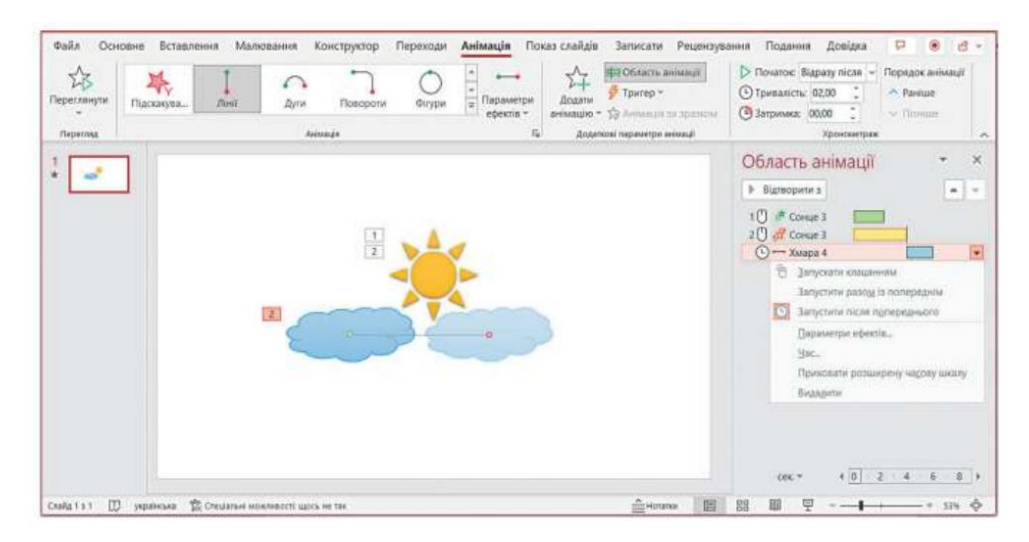

Рисунок 1.6 – Розділ «Область анімації» програми MS Power Point [\[11,](#page-57-5) с. 30]

Для учнів старшої школи викладання інформатики проводиться на іншому рівні. З минулих років діти вже засвоїли багато термінів і понять, тому матеріал викладається, спираючись на те, що учні вже мають певний досвід роботи з комп'ютерною технікою та володіють навиками роботи в певних програмах.

Часто інформація подається їм у вигляді таблиць, графіків, блок-схем або інфографіки.

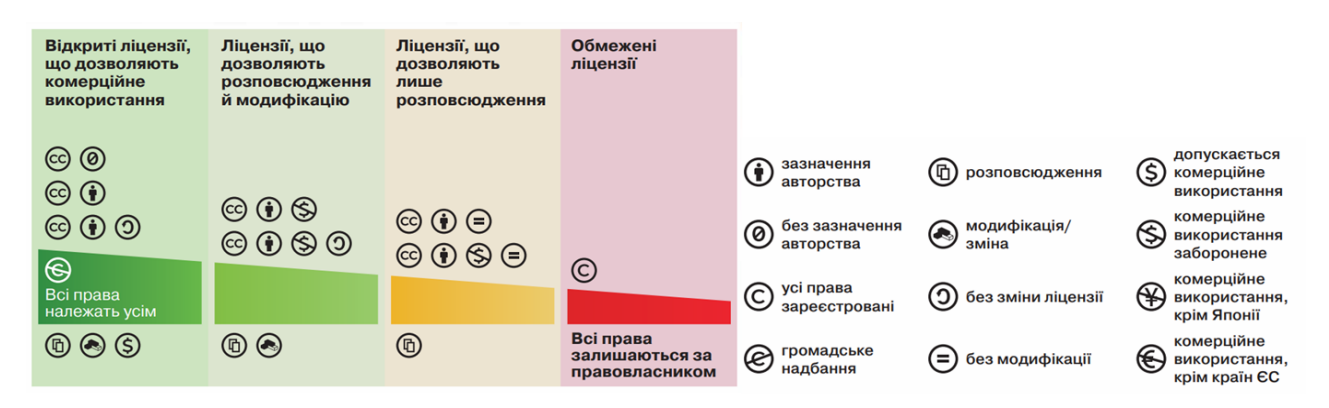

Рисунок 1.7 – Представлення інформації у вигляді інфографіки [\[12,](#page-57-6) с. 11].

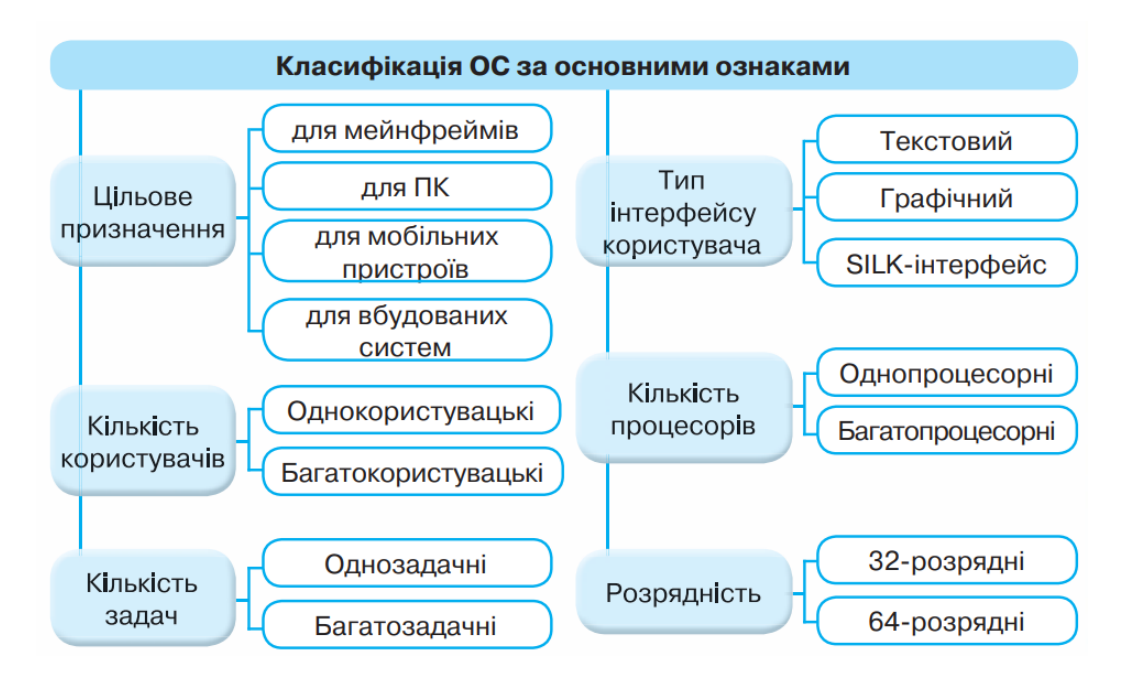

Рисунок 1.8 – Представлення інформації у вигляді блок-схеми [\[12,](#page-57-6) с. 15]

Представлена таким чином інформація краще сприймається та засвоюється учнями.

Інформація, яка представлена у вигляді графіків та діаграм краще сприймається та запам'ятовується. Це пов'язано з тим, що вона сприймається візуально.

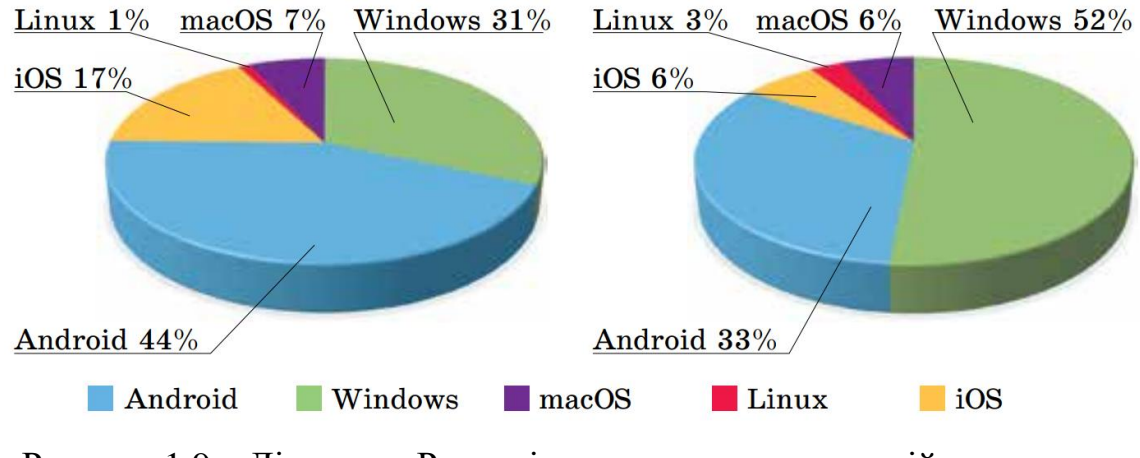

Рисунок 1.9 – Діаграма «Розподіл використання операційних систем у персональних комп'ютерах у світі та в Україні» [\[13,](#page-57-7) с. 8].

В 10-11 класах учні починають роботу з масивами даних. Це табличні дані, проміжні та остаточні результати, обчислення даних використовуючи певні математичні формули, побудова графіків діаграм, розробка прогнозних показників та інше. Все це можна робити за допомогою табличного процесора MS Excel.

| $\checkmark$             |                   | Jx.                     | =FV(B3/12,E3*12,-D3,-C3) |                 |                          |                   | $-M3(B3/12,E3*12,-D3,-C3)$ |                           |                 |
|--------------------------|-------------------|-------------------------|--------------------------|-----------------|--------------------------|-------------------|----------------------------|---------------------------|-----------------|
| B                        | C                 | D                       |                          |                 | B                        | С                 |                            |                           |                 |
| Річні<br><b>ВІДСОТКИ</b> | Вкладені<br>КОШТИ | Шомісячне<br>поповнення | Кількість<br>років       | Кінцева<br>cyma | Річні<br><b>ВІДСОТКИ</b> | Вкладені<br>КОШТИ | Шомісячне<br>поповнення    | Кількість<br><b>DOKIB</b> | Кінцева<br>cyma |
| 8%                       | 5000              | 1000                    |                          | 46 886,74       | 8%                       | 5000              | 1000                       |                           | 46.886.74       |

Рисунок 1.10 – Приклад обчислення кінцевої суми депозиту за допомогою табличного процесора MS Excel [\[9,](#page-57-8) с. 58]

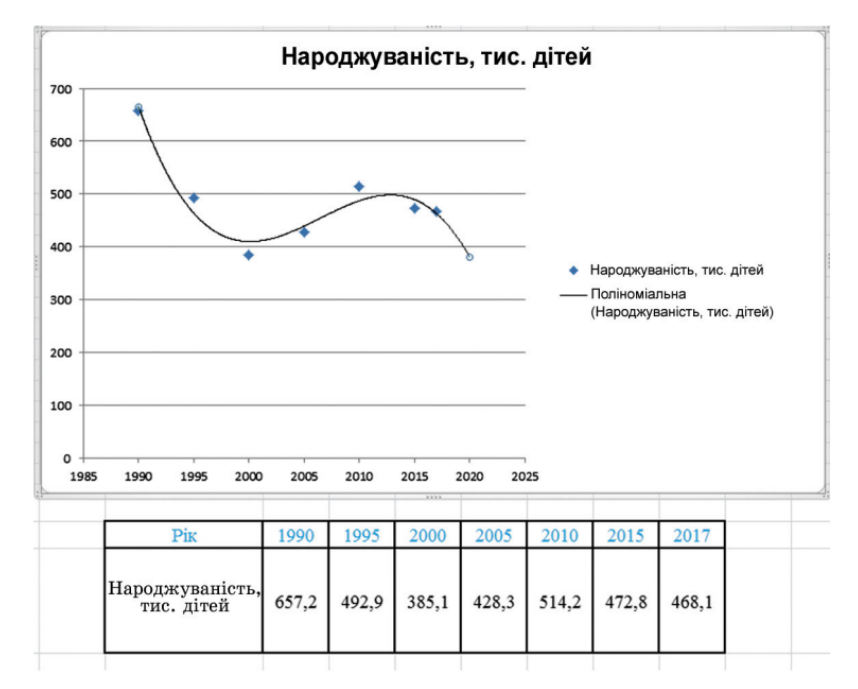

Рисунок 1.11 – Приклад побудови точкової діаграми за допомогою табличного процесора MS Excel [\[9,](#page-57-8) с. 52]

Отже, курс інформатики в закладах середньої освіти покликаний сформувати у учнів певний базис знань та навичок поводження в цифровому середовищі; сформувати поняття цифрової гігієни та правила «поведінки» та спілкування засобами Інтернет; надати навики вирішення певних задач, пов'язаних зі зберіганням, аналізом та використанням інформації за допомогою обчислювальної техніки та інші компетентності, які знадобляться учням в подальшому навчанні або в майбутній професії.

#### <span id="page-19-0"></span>**1.2 Мультимедійні засоби навчання інформатики**

В процесі викладання інформатики в закладах середньої освіти використовується ряд мультимедійних засобів навчання, до яких належить:

- презентації Power Point;

- відео-уроки записані та поширені на відоехостінгу Youtube;
- інтерактивна дошка та інші.

Якщо при викладанні навчального матеріалу з інформатики використати презентацію PowerPoint, урок стає цікавішим, учні сприймають інформацію не тільки на слух, а й візуально.

В презентаціях можна використовувати зображення, блок-схеми, таблиці та графіки. Використання цих елементів допомагає легше сприймати та засвоювати інформацію. Також в них часто додаються завдання для відпочинку та самоконтролю або домашні завдання. Уроки, на яких використовуються презентації Power Point стають більш динамічними та цікавішими.

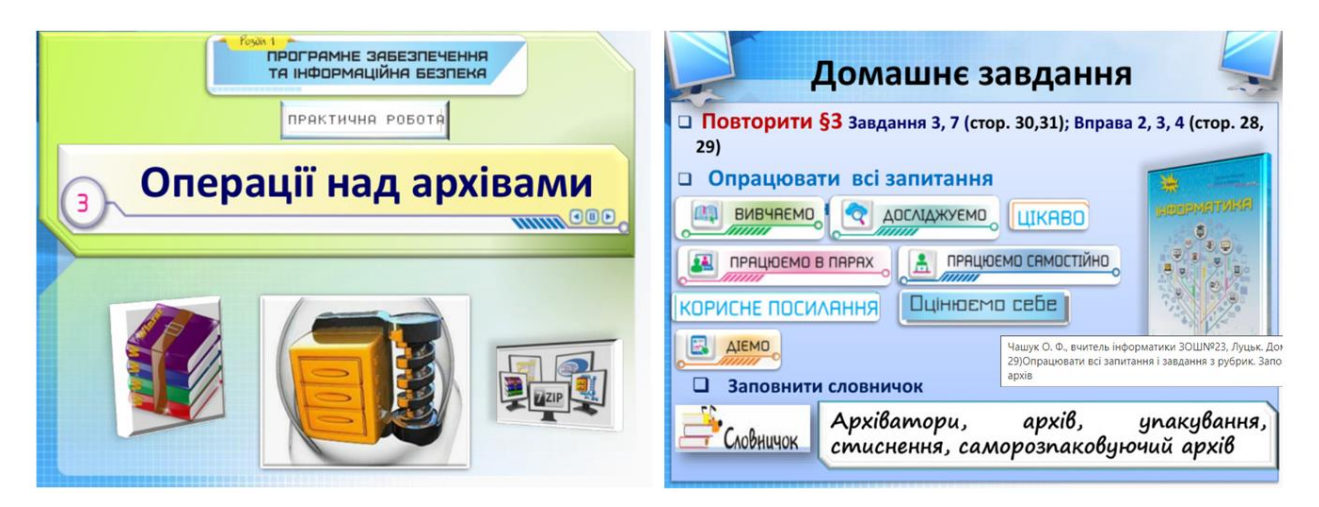

Рисунок 1.12 – Приклад оформлення уроку інформатики для учнів 9 класу за допомогою презентації Power Point [\[26\]](#page-58-0)

Мабуть немає на сьогодні такої людини, яка не користується відеохостінгом Youtube. То чому б не використати його можливості для навчання? Викладачі багатьох предметів і не тільки інформатики давно використовують його для запису та поширення своїх відео-уроків. Головною перевагою відеоролика на YouTube порівняно з презентацією є можливість озвучення уроку. Тобто при вивченні матеріалу окрім зору задіюється також слух, що в свою чергу підвищує відсоток інформації, яка запам'ятається учнем.

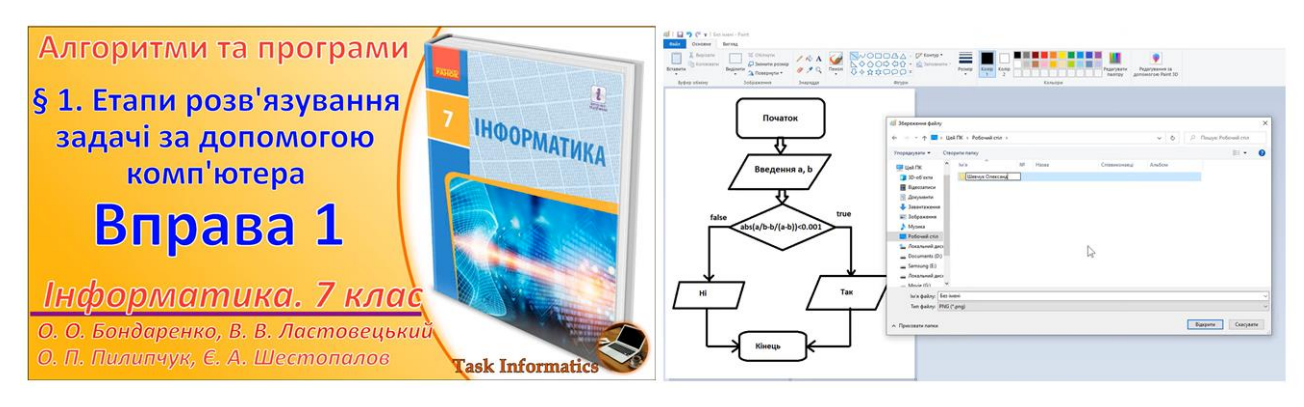

Рисунок 1.13 – Скріншоти відео-уроку з інформатики для учнів 7-го класу [6]

Записуючи відео-урок з інформатики, вчитель може зупинятись на важливих моментах, наголошувати та пояснювати певні етапи, так само учень в процесі виконання завдань має можливості зупинитись, повернутись назад до моменту, який його цікавить. Таким чином складається враження «присутності учителя» на уроці. Записаний на Youtube урок може бути переглянутий багато разів і необмеженою кількістю глядачів, а це економить людські ресурси вчителя.

Одним з найбільш ефективних мультимедійних інструментів на уроках інформатики є використання інтерактивної дошки.

Інтерактивна дошка – це програмно-апаратний комплекс, який складається з комп'ютера або ноутбука, на якому встановлена програма, яка керує спеціальним проектором функціями якого є проекція зображення на спеціальну дошку та відслідковування маніпуляцій, які проводять учні та вчитель на поверхні інтерактивної дошки. Таким чином поверхня дошки виступає площею взаємодії між людиною та програмою. Тобто учні не тільки бачать графічну та звукову інформацію, а також можуть взаємодіяти з нею. Тобто тут додається ще один фактор сприйняття інформації – активна взаємодія. Це приводить до того, що учні виступають не тільки слухачами та спостерігачами навчального матеріалу, вони активно взаємодіють з ним.

Використання інтерактивних дошок на уроках інформатики у школі дає ряд покращень та переваг:

- ясне, ефективне і динамічне подання навчального матеріалу;
- істотне підвищення мотивації учнів;
- активізацію пізнавальної діяльності учнів і комунікативних навичок;
- одночасне використання самих різних матеріалів [\[7\]](#page-56-4).

Процес навчання при використанні інтерактивних дошок можна перевести з площини нудного прослуховування в площину активної гри, що з радістю сприймається учнями.

На рисунку 1.14 показано приклад як можна тему з інформатики «Елементи керування вікнами Windows» перетворити на інтерактивну гру. Учні з радістю перетягують назви елементів керування до зображень, яким вони відповідають.

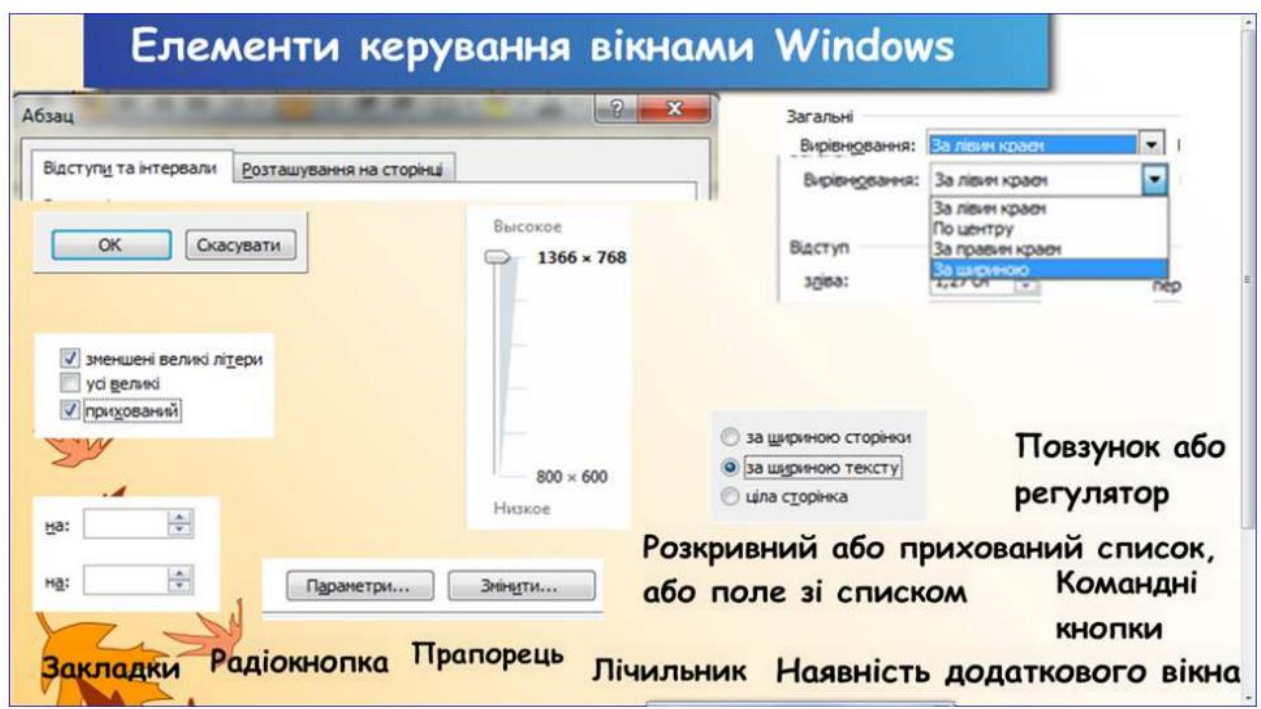

Рисунок 1.14 – Приклад перетворення уроку інформатики на інтерактивну гру за допомогою інтерактивної дошки [\[7,](#page-56-4) c. 7].

Таким чином навчальний процес стає більш цікавіший, додаються елементи ігрового процесу, учні з радістю змагаються один з одним, за рахунок активної участі в процесі покращується рівень сприйняття та запам'ятовування інформації.

В цьому розділі було розглянуто ряд сервісів для розробки мультимедійних засобів навчання інформатики. Їхні переваги і недоліки представлені в таблиці 1.1.

Таблиця 1.1 – Порівняльний аналіз популярних засобів наповнення уроків

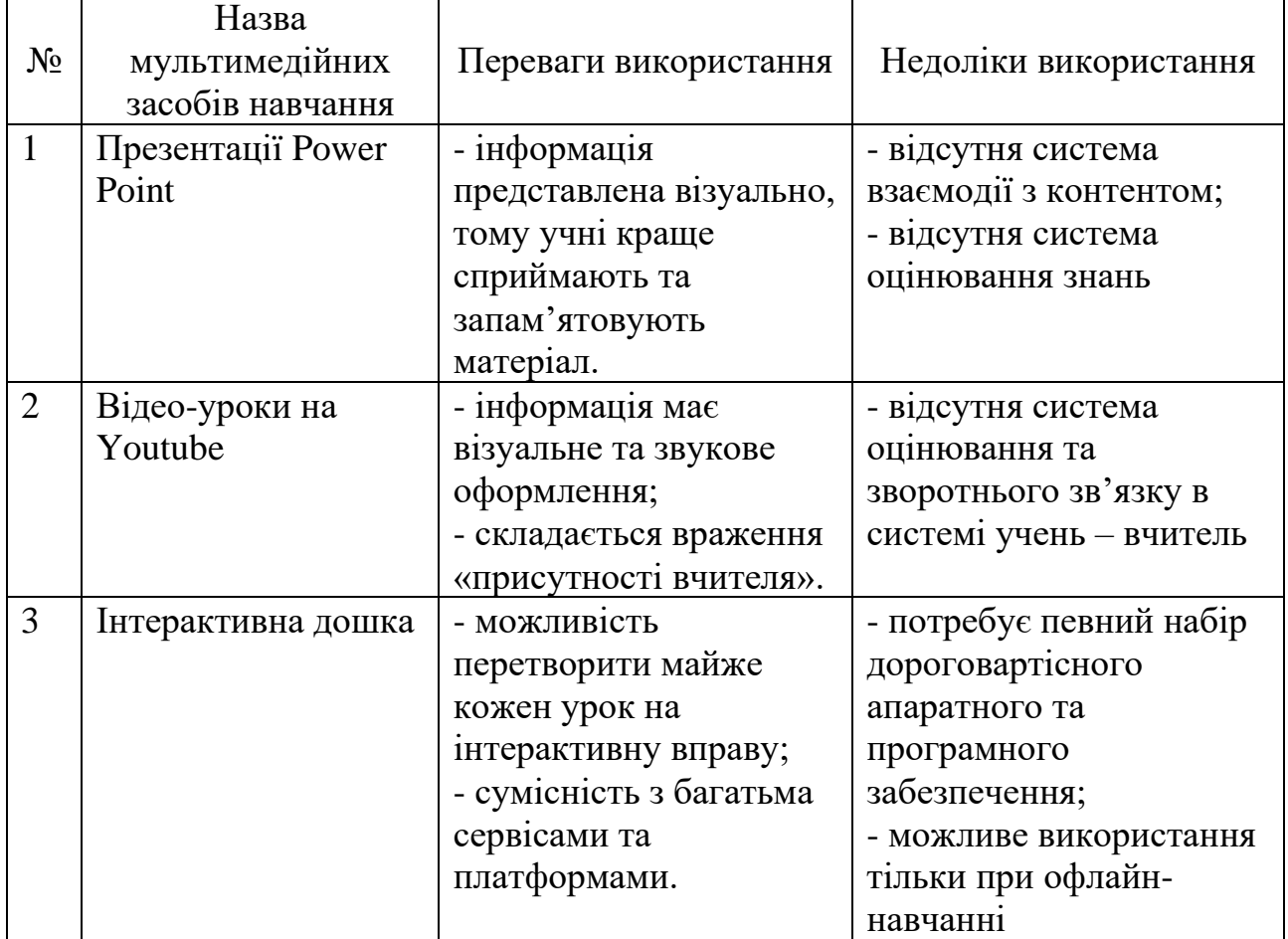

мультимедійним контентом

Отже, в результаті проведеного аналізу було обрано наступні мультимедійні засоби для ефективного навчання інформатиці:

- презентації Power Point;
- відео-уроки записані та поширені на відоехостінгу Youtube;
- інтерактивна дошка.

Кожен з них має певні переваги та недоліки. Для гарного та якісного наповнення уроку мультимедійним контентом недостатньо використовувати якийсь один із перелічених засобів. Від того, в якій формі організовано навчальний процес (онлайн чи офлайн), також залежить можливість або неможливість використовувати певні засоби наповнення уроків інформатики мультимедійним контентом.

# <span id="page-24-0"></span>**2 РОЗРОБКА МУЛЬТИМЕДІЙНИХ ЗАСОБІВ НАВЧАННЯ ІНФОРМАТИКИ**

#### <span id="page-24-1"></span>**2.1 Мультимедійні засоби представлення навчального матеріалу**

В сучасному світі Інтернет і комп'ютерні технології стали невід'ємною складовою не тільки повсякденного життя, а й освітнього процесу в цілому. Учні різного віку та категорій сприймають комп'ютерні технології з набагато більшим інтересом і позитивом, ніж звичайні підручники та посібники [\[21,](#page-58-1) c. 49].

З розвитком технологій також створюються та додаються нові засоби навчання та представлення навчального матеріалу. До них належать вже давно знайомі та популярні засоби:

- Google Classroom;
- web платформа LearningApps;
- інтерактивна презентаційна програма MozaBook та інші;

Існує також багато онлайн-ресурсів для створення інфографіки:

- Canva;
- Piktochart;
- Infogram;
- Cacoo;
- тощо.

Безкоштовний хмарний сервіс Google Classroom дає багато можливостей як для вчителя так і для учнів.

Google Classroom – це онлайн-клас, який допомагає вчителям керувати навчанням та створювати інтерактивні заняття, допомагаючи учням студентам розширювати навчання за допомогою інструментів, доступних в Інтернеті.

За допомогою цього сервісу можна поділяти спільноти на класи, для кожного класу розробляються окремі уроки. Створюючи клас, вчителі можуть створювати теми, додавати запитання учням, а також можуть оцінювати кожну вправу та встановлювати час, доступний для її виконання. Матеріалами класу

можна ділитися – вони можуть бути в PDF форматі, фотографіях, відео та посиланнями на веб-сайти – кожен учень має доступ до змісту зі свого пристрою [\[27\]](#page-58-2).

В кожному уроці можливо використовувати різноманітні мультимедійні засоби, а саме зображення, відео-роліки з YouTube або завантажувати власні, надавати посилання на інші сервіси. На сторінці завдань школярам або студентам видно, яке завдання їм треба виконати.

Для того, щоб виконати певне завдання, учню варто натиснути на необхідне для виконання завдання (рисунок 2.1).

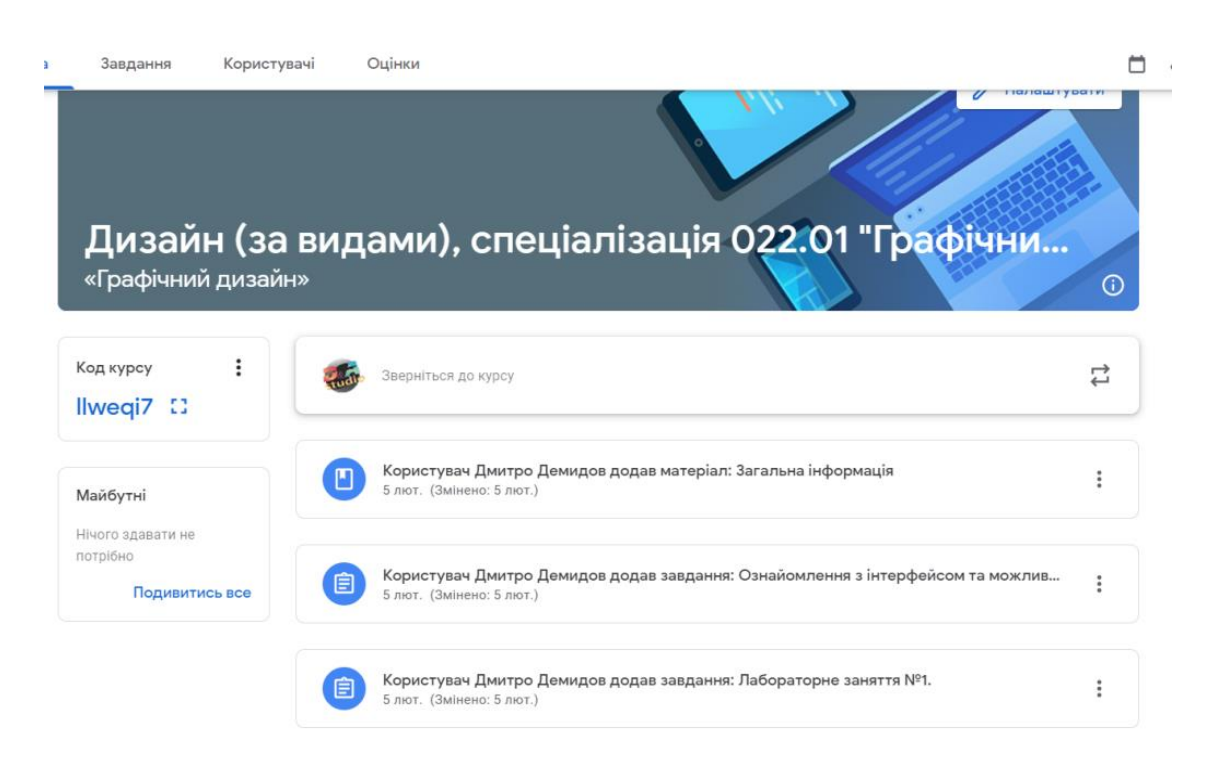

Рисунок 2.1 – Приклад організації уроку з інформатики для студентів, які вивчають графічний дизайн

До уроку можна включати не тільки лекційні матеріали та медіа-ресурси, з яких учні можуть отримати інформацію по темі, а також провести діагностування за допомогою гугл-форм. Вчитель і учні бачать результат оцінювання з кожної теми. Звітність з гугл-форм дозволяє проводити аналіз успішності учнів, завдяки якому вчитель розуміє наскільки успішно учні зрозуміли та засвоїли тему і чи необхідно зробити повтор або провести додаткові роз'яснення по питанням, які учні не зрозуміли.

Безкоштовна web-платформа LearningApps була розроблена для підтримки навчального процесу з багатьох предметів. На ній вже створено багато інтерактивних вправ які можна використовувати при викладанні інформатики. На цій платформі також можна створити власні вправи та поширювати їх без обмежень. Спектр завдань доволі великий, це вправи: Знайти пару, Класифікація Числова пряма, Просте упорядкування, Вільна текстова відповідь, Фрагменти зображення, Вікторина (1 відповідь), Аудіо та відео-контент, Пазл, Кросворд, Знайти слова, Таблиця відповідностей, Заповнити таблицю, Вікторина з друкуванням; та ігри – «Перший мільйон», «Скачки», «Вгадай слово», «Де це?», «Парочки», «Порахувати») [\[23,](#page-58-3) с. 51–52].

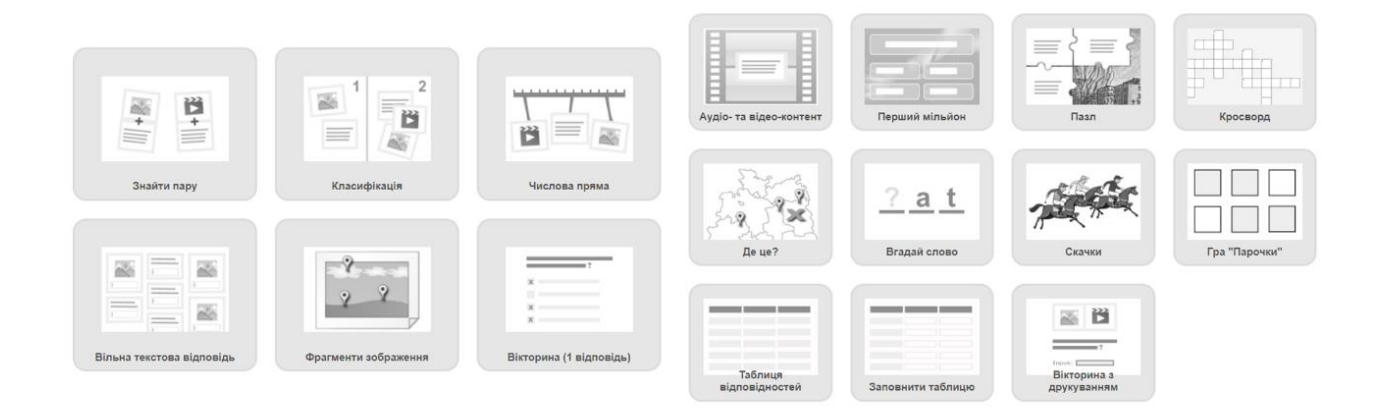

Рисунок 2.2 – Набір вправ, які можна створити на платформі LearningApps

Ці вправи або як їх ще називають інтерактивні модулі можна використовувати без обмежень як при викладанні нового матеріалу, так і для повтору та закріплень, а також для самостійної освіти. Як приклад використання web-платформи LearningApps на уроці інформатики може бути вправа на вивчення інтерфейсів нових програм.

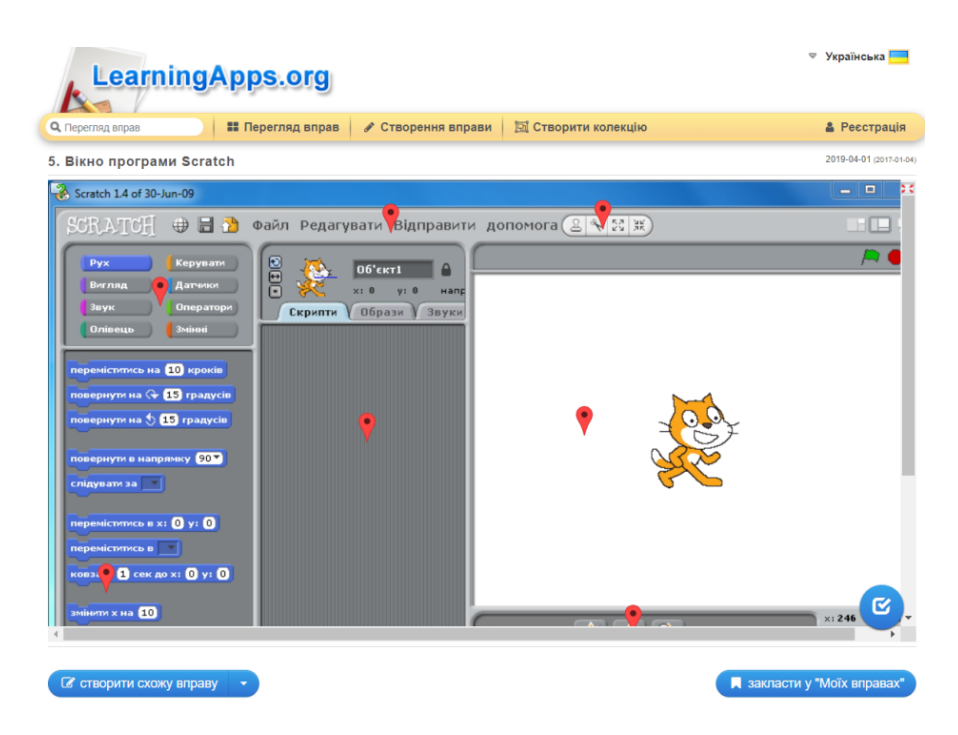

Рисунок 2.3 – Вправа з сервісу LearningApps з вивчення інтерфейсу програми **Scratch** 

Дуже збагачує навчальний процес використання інтерактивної презентаційної програми MozaBook. Це свого роду цифрова енциклопедія, яка має ще більше мультимедійних інструментів ніж всі інструменти, які були розглянуті до цього. За рахунок великої кількості ілюстрацій, анімаційних презентацій та 3D-сцен, які доступні в інтерактивній презентаційній програмі mozaBook шкільний урок можна перетворити в цікавий процес взаємодії між вчителем та учнями з багатим мультимедійним контентом (рисунок 2.4).

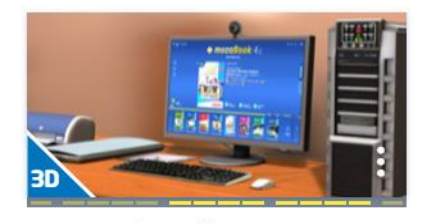

Настільний комп'ютер Ця анімація демонструє структуру і найбільш важливі периферійні пристрої настільних комп'ютерів.

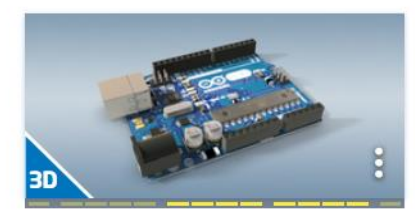

Друкована плата Технологія друку дозволяє виробляти плати серійно та зменшувати їх розміри.

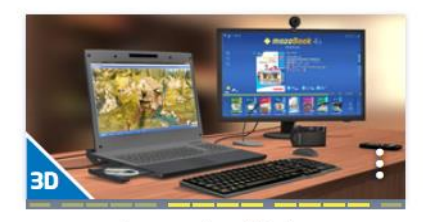

Лептоп і периферійні пристрої До портативних персональних комп'ютерів можна підключати різні периферійні пристрої.

Рисунок 2.4 – Приклади 3D-сцен з медіатеки MozaBook [\[1\]](#page-56-5)

Дуже гарно реалізовано в MozaBook використання PDF-версій друкованих шкільних підручників. Програма аналізує вміст PDF-файлів, виділяє зображення та інші графічні матеріали, та додає можливість взаємодіяти з ними, а також пропонує медіа-файли з власної бази або з інтернету, які можна використати на уроці.

Вчителі також мають можливість створювати власні уроки, матеріали до них та презентації, використовуючи зображення та відео-файли, які є в системі або завантажувати власні.

Відео 4 результат

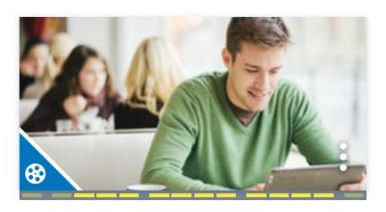

Інтернет Сьогодні вже стало очевидним твердження, згідно з яким, те що не доступно в інтернеті, те не існує!

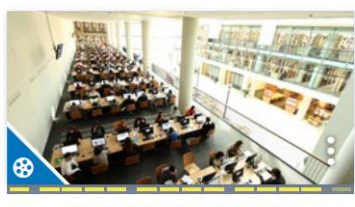

Комп'ютери в освіті Комп'ютери та інтернет стають дедалі популярнішими і в університетських бібліотеках. Обсяг інформації в

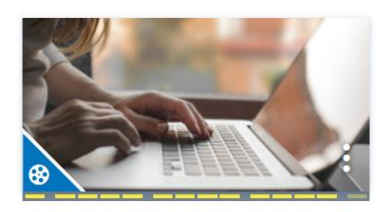

Історія Інтернету Мережа, яку первинно розробляли з військовою і науковою метою, швидко завоювала світ.

Рисунок 2.5 – Приклади відео-роликів з сервісу MozaBook, які можна використовувати на уроках інформатики [\[17\]](#page-57-9)

Дуже гарно реалізовано на сервісі взаємодію між вчителем та учнями. На сервісі є можливість створювати електронні зошити та задавати домашні завдання. Учні отримують на свої електронні скриньки домашні завдання у вигляді інтерактивних вправ або тестів, які вони виконують вдома, а вчитель в режимі реального часу отримує результати проходження цих тестів і може оцінювати успішність учнів.

Canva – це середовище, в якому є безліч готових заготовок та шаблонів. Також є можливість створювати власні дизайни, макети, шаблони. Ресурс дозволяє зберігати власні напрацювання та шаблони. Використовуючи цей додаток, можна створювати презентації, візитівки, постери, запрошення, а також якісний контент для уроків інформатики [\[20\]](#page-58-4).

|                                  | ſЫ                                                         | es canva.com/design/DAFzAdFyHCE/YtFB2C9FBcpEtEK1KP-5Kw/edit                                                                                                    |                                                                                                    |
|----------------------------------|------------------------------------------------------------|----------------------------------------------------------------------------------------------------|----------------------------------------------------------------------------------------------------|
| Ξ                                | Файл<br>Головна                                            | • Зміна розміру й Магічне перетворення                                                                                                    | $\mathbf{H}$<br>っ い<br>₩ Спробуйте Canva<br>$\blacktriangleright$ 10.0c<br>$\infty$<br>Блок-схеми алгорит                                                                                                |
| $\Box$<br>Дизайн                 |                                                            | Розташування<br>Q Пошук шаблонів за запитом «А4» Э                                                                                                    |                                                                                                    |
| 88<br>Елементи                   | Шаблони<br>Математика                                      | Стилі<br>Дроби<br><b>Інформатик</b>                                                                                                    | $\theta$<br>向<br>面<br>$E^+$<br>Сторінка: 1 - Введіть назву сторінки<br>d<br>$\checkmark$<br>¢<br>Основи алгоритмизації та                                                                                |
| T<br>Текст                       | $\sigma_{\rm res}^{\rm p}$                                 |                                                                                                    | програмування                                                                                                    |
| 念<br>Бренд                       |                                                            | n<br><b>SKILL</b><br><b>BUILDING</b>                                                                                                    | Найменування Позначення<br>Призначення<br>Термінатор<br>Початок або кінець алгоритму<br>Виконання однієї або кількох команд<br>Процес<br>Деякі елементи (блоки)                                          |
| क़<br>Передані<br>$\leq$         |                                                            | NN<br>three that you can show take to be determined as a strong of the state of the state of the state of the state of the state of the state of the state of the state of the state of the state of the state of the state of the | Введения вхідних даних (аргументів) або виве-<br>блок-схеми алгоритму<br>Лані<br>дения вихідних даних (результатів)<br>Прийняття рішения залежно від результату пе-<br>Рішення<br>ревірки вказаної умови |
| <b>Аалювання</b><br>È<br>Проєкти | <b>OCCUPATIONS</b><br>$\rightarrow$<br>Ŷ<br>0 <sub>0</sub> | SIMPLE PAST<br>4â<br><b>GANGCINERIST</b><br><b>CONTRACTOR</b><br>---------                                                                                                    | Початок<br>Початок                                                                                                    |
| m<br>Додатки                     | ä<br>Äв.<br><b>EQWOP</b>                                   | PLTs date and date in air                                                                                                    | Наповнити 3-літрову<br>Увести значення<br>посудину з 8 літрової<br>змінних:<br>a, b, c, d.                                                                                                    |

Рисунок 2.6 – Процес створення інфографіки за допомогою сервісу Canva

Важливою перевагою використання сервісу Canva є можливість об'єднуватись з іншими користувачами в процесі створення контенту та можливість ділитись ним.

Piktochart призначений для створення простих презентацій. За його допомогою можна перетворити нудну інформацію в цікаву інфографіку.

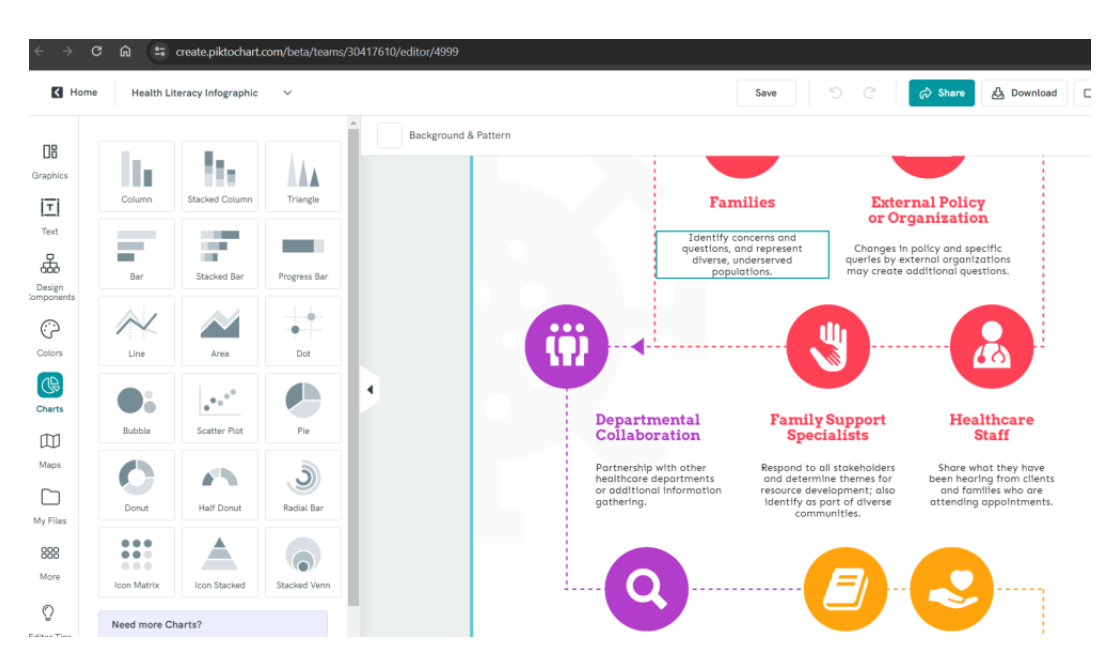

Рисунок 2.7 – Багатий асортимент інструментів, який надає сервіс Piktochart в процесі створення інфографіки

За допомогою Infogram можна створювати схеми, графіки та карти. Перевагою даного сервісу є можливість завантажувати власні фото та відео, а також зробити власну інфографіку інтерактивною.

Cacoo – це безкоштовний інструмент, за допомогою якого можна створювати інфографіку, карти сайтів, схеми. Сервіс дозволяє співпрацювати декільком користувачам в реальному часі та ділитись напрацюваннями.

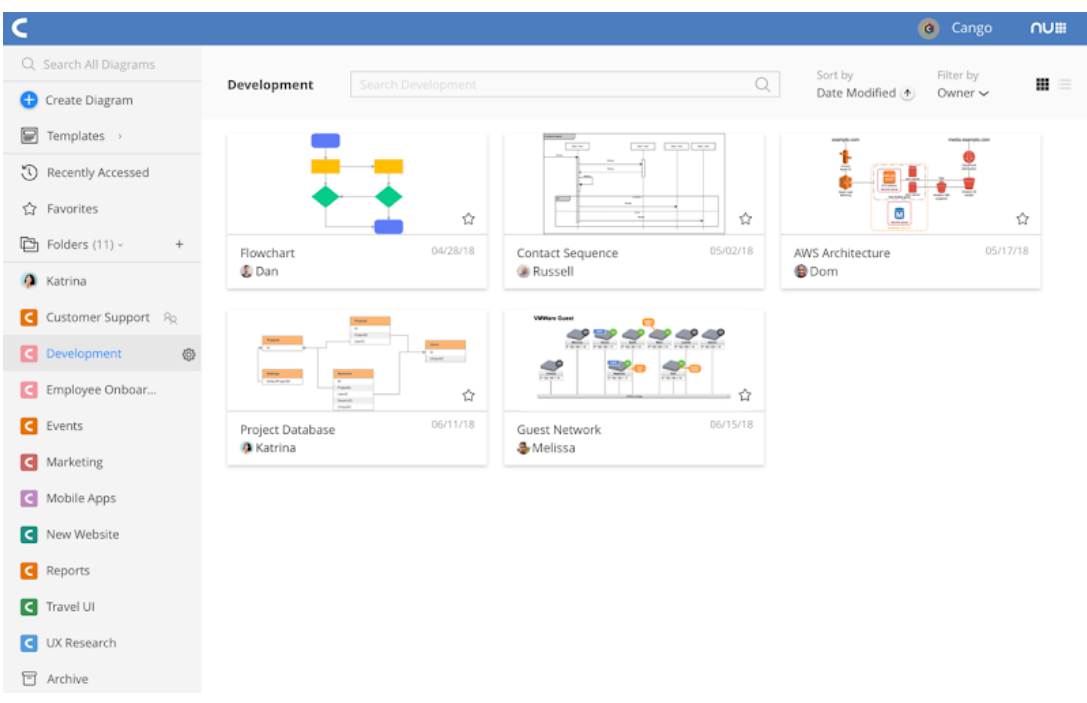

Рисунок 2.8 – Створення інфографіки за допомогою сервісу Cacoo в багатокористувацькому режимі.

Існують також інші сервіси, за допомогою яких можна створювати блоки для наповнення уроків цікавим медіа-контентом, або повністю дозволяють розробити та провести онлайн-урок дистанційно в режимі живого спілкування.

Наприклад за допомогою сервісу Тimetoast.com можна створити цікаву стрічку часу, яка гарно доповнить любий урок, який має хронологічне представлення інформації (рисунок 2.9).

Сервіс Nearpod дозволяє не тільки викласти інформаційну частину уроку, а також в кінці провести тестування щодо пройденого матеріалу і оцінити рівень його засвоєння (рисунок 2.10)

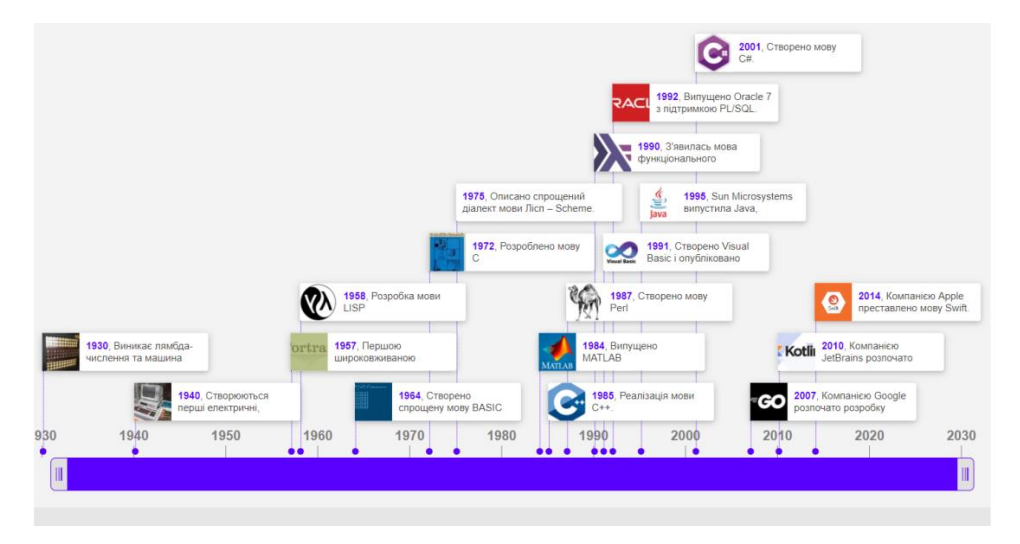

Рисунок 2.9 – Приклад створення стрічки часу за допомогою Тimetoast

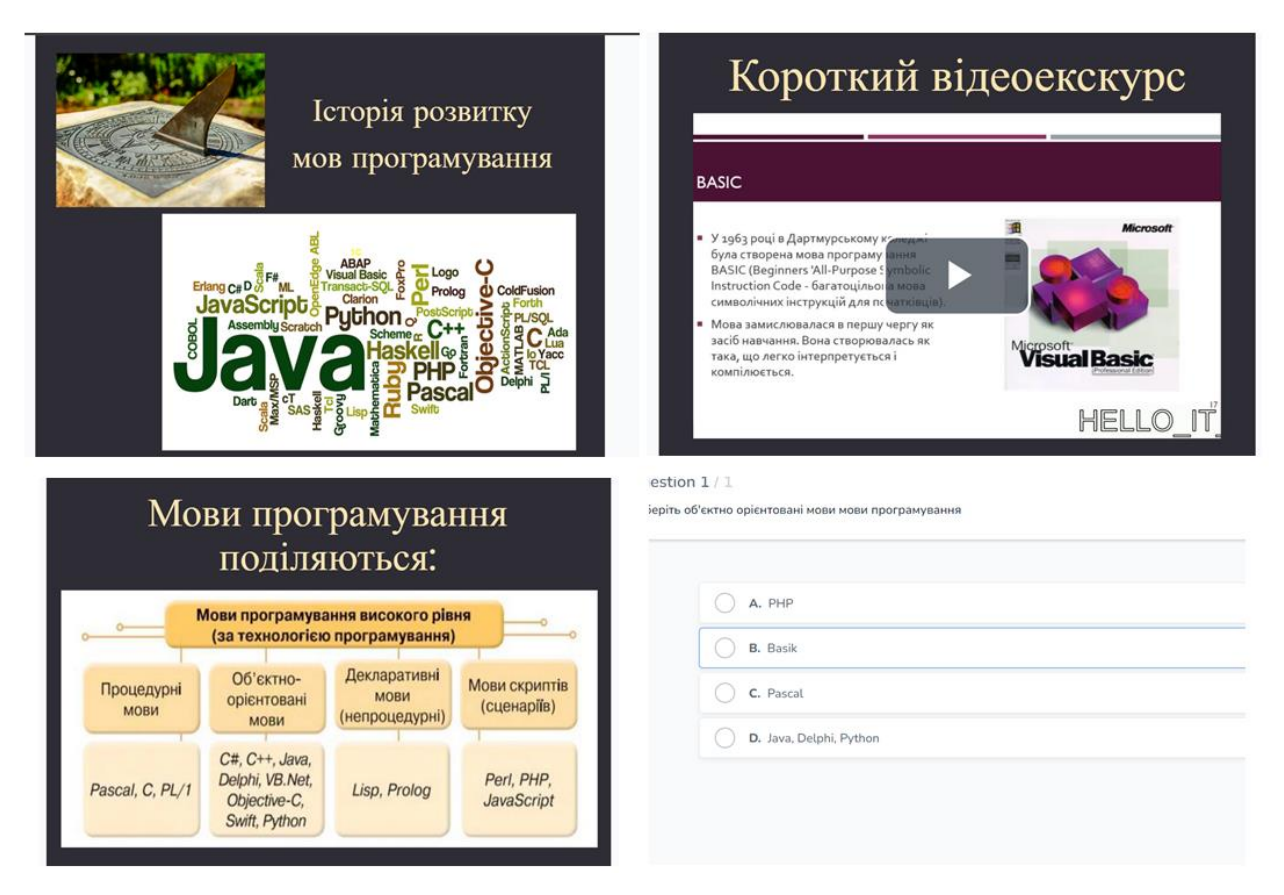

Рисунок 2.10 – Презентація і коротенький тест, створений на Nearpod

Отже, на сьогодні існує достатньо сервісів для підготовки мультимедійного контенту для представлення навчального матеріалу. Серед них вже всім відомі Google Classroom, web платформа LearningApps, інтерактивна презентаційна програма MozaBook та інші. За допомогою використання цих ресурсів можна не тільки викласти учбовий матеріал, а також закріпити отриманні знання на

практиці. Для створення якісного медіа-контенту також існує ряд сервісів. В роботі розглянуті деякі з них. Головною перевагою їх використання є можливість ділитись готовим контентом з іншими користувачами або поділяти процес створення контенту між декількома користувачами та співпрацювати в спільноті.

### <span id="page-32-0"></span>**2.2 Мультимедійні засоби розв'язання практичних завдань**

Використання мультимедійних засобів навчання було б нецікавим, якщо за їх допомогою не можна було вчинити якихось дій щодо закріплення викладеного матеріалу або провести практичних занять. Тому більшість мультимедійних засобів навчання дозволяють не тільки викладати матеріал, а також включають в себе елементи вправ, тестів, змагань тощо. Одним з таких засобів є web-квест.

В web-квести можна включити не тільки презентації, мультимедійні матеріали та посилання на зовнішні ресурси. В них реалізовано елементи ігрового процесу та змагань між учнями. Створюються взаємодії не тільки в системі вчитель – учні, а також в системі учень – учень або команди учнів.

Здебільшого для web-квесту обирається якась тема з навчального процесу, учні поділяються на команди, кожна команда послідовно виконує завдання квесту. Це можуть буди вправи на пошук інформації, її обробку, підготовка звітів чи презентацій, певні вправи сервісу LearningApps, тощо. За виконання кожної вправи учні набирають певну кількість балів, або отримують підказку, яка дозволяє перейти до наступного етапу квесту, якщо в завданні квеста передбачене послідовне проходження завдань. Перемагає та команда, яка першою пройшла квест до кінця або набрала більшу кількість балів.

Якість підібраних мультимедійних матеріалів, які використовуються при створенні та оформлені web-квесту, прямопропорційно відобразиться на бажанні учнів брати в ньому участь.

Приклад оформлення web-квесту для проведення уроку інформатики по темі «Архітектура комп'ютера» наведено на рисунку 2.11.

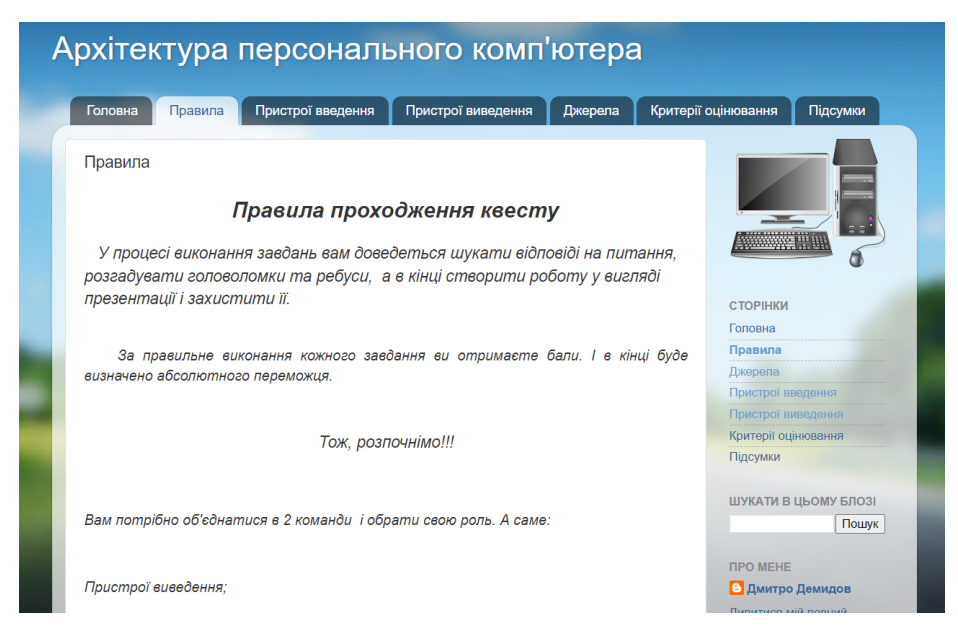

Рисунок 2.11 – Приклад оформлення web-квесту з інформатики [\[2\]](#page-56-6)

Для наповнення та оформлення web-квесту можливо використовувати багато мультимедійних інструментів. Серед них зображення, презентації Power Point або інших сервіси, які дозволяють генерувати презентації, відеороліки з Youtube та посилання на інші ресурси.

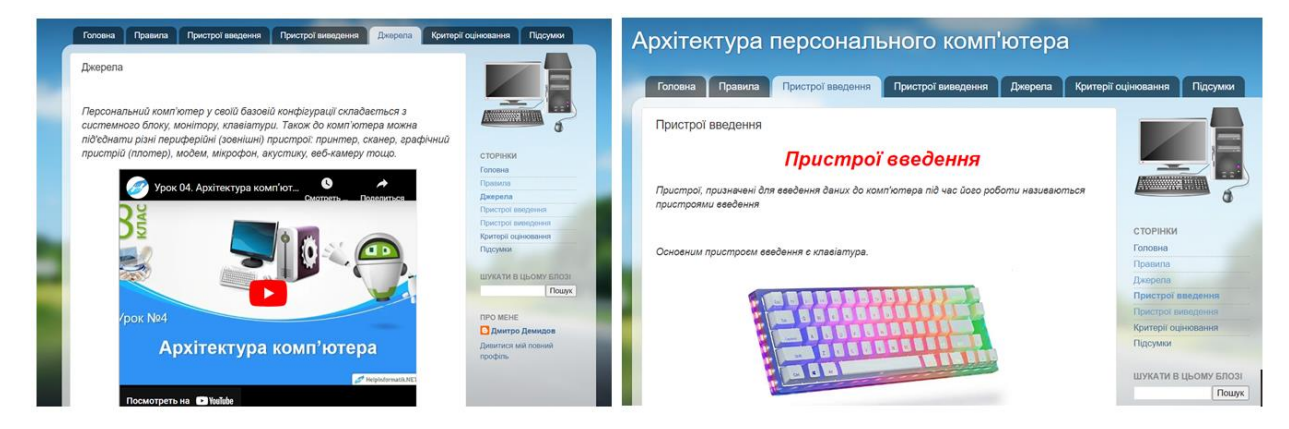

Рисунок 2.12 – Використання мультимедійних інструментів при наповненні web-квесту [\[2\]](#page-56-6)

Але використання web-квесту має певні незручності. Їх краще проводити при очній формі навчання або задавати в якості домашнього завдання.

На виручку приходять інші інструменти, які дозволяють взаємодіяти в реальному часі. До них належать онлайн-дошки, флеш карти, тощо.

ClassRoomScreen – це безкоштовна онлайн-дошка, яка має безліч інструментів серед яких вибір мов, для фону можна використовувати буд-яке зображення, є таймер виконання завдань, світлофор та засоби комунікації між вчителем та учнями. Для уроків інформатики можна завантажувати різні графіки, блок-схеми, тощо.

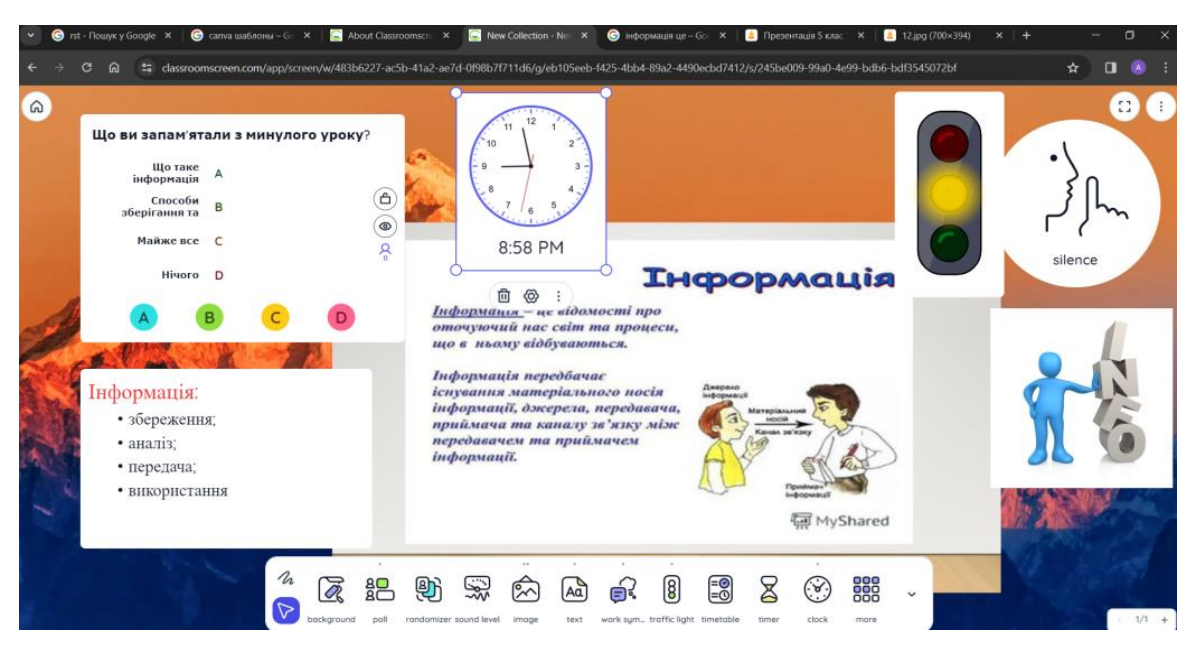

Рисунок 2.13 – Використання онлайн-дошки ClassRoomScreen на уроках інформатики

Twiddla – це інтерактивна онлайн-дошка, призначена для спільної роботи. Дозволяє використовувати не тільки текст і зображення, а ще вбудовувати документи, віджети, html-код, спілкуватися за допомогою чату та звуку.

Miro – це онлайн-дошка, яка включає в себе безліч шаблонів, які допомагають організувати мозковий штурм, провести онлайн-уроки. Готові дошки можна зберігати в форматі зображень і PDF.

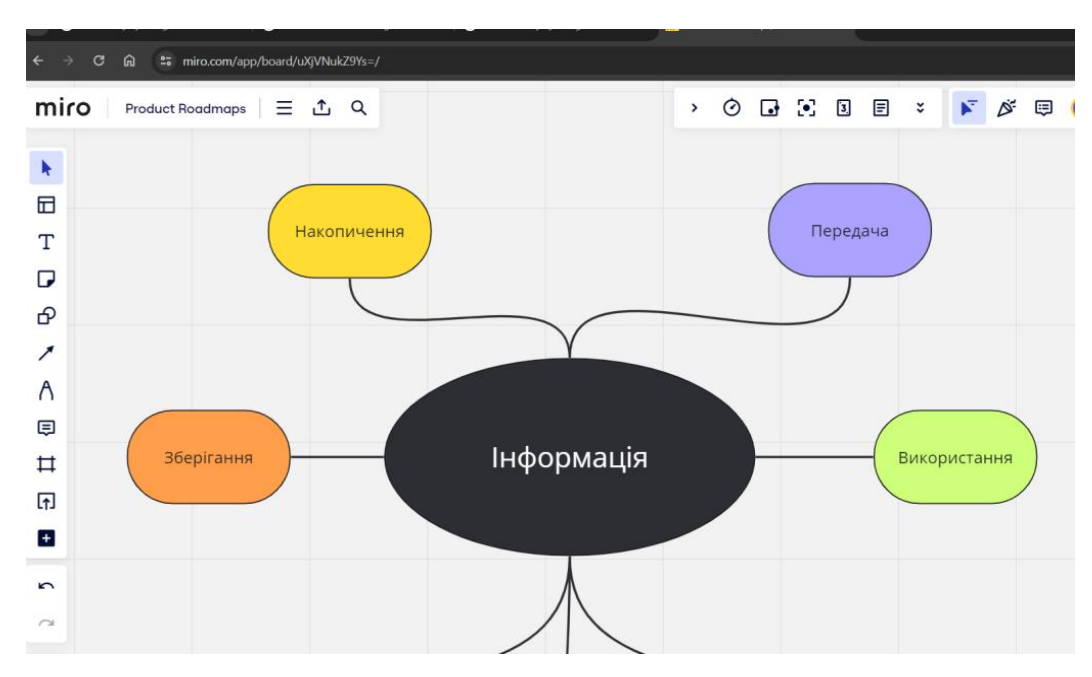

Рисунок 2.14 – Використання онлайн-дошки Miro

Ziteboard – проста версія дошки, яка не потребує встановлення додаткових застосунків, користувачі доєднуються до спільноти за посиланням. Перевагою цієї дошки є можливість публікувати матеріали занять в Інтернеті та наявність функцій згладжування ліній та розпізнавання фігур.

IDroo – це інтерактивна онлайн-дошка з повним набором введення математичних формул і малювання. Готові дошки можна зберігати в форматі PDF.

Дуже популярним в процесі навчання є використання флеш карт. Це дуже ефективний засіб для запам'ятовування інформації. Їх ефективність пояснюється тим, що інформація сприймається не тільки в текстовому вигляді, а для кожного поняття підбирається відповідне зображення. Тому інформація сприймається в комплексі із візуалізацією. Для створення флеш карт можна використовувати вже відомий сервіс Canva.

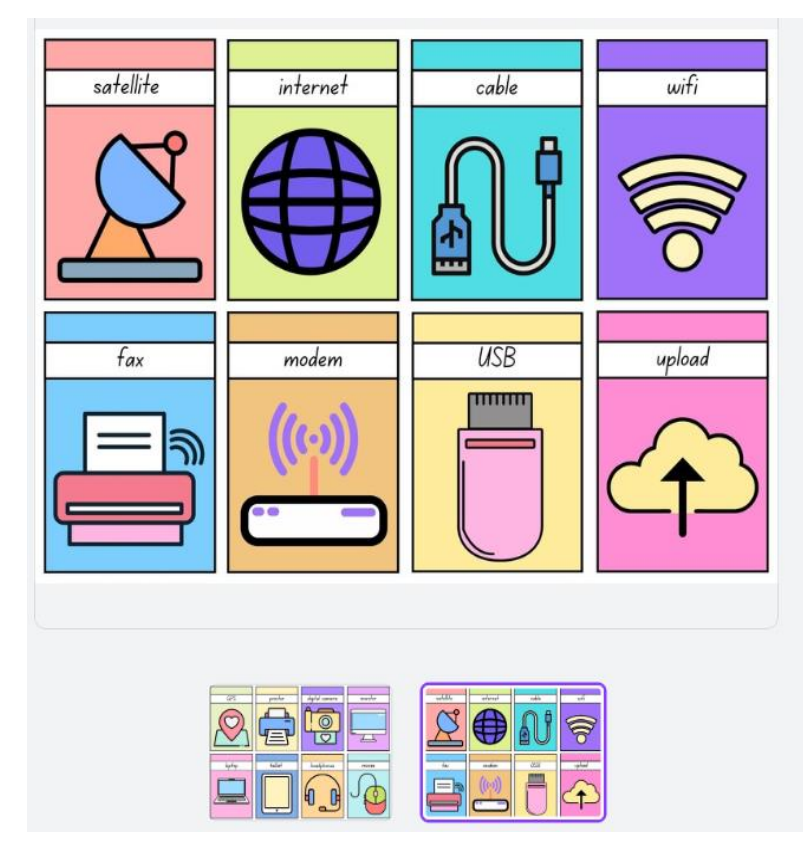

Рисунок 2.15 – Приклад готового шаблону для створення флеш-карт за допомогою сервісу Canva

За допомогою даного сервісу при створенні флеш-карт можна використовувати вже готові шаблони, або розробляти власний дизайн.

Отже, використання мультимедійних засобів розв'язання практичних завдань виступає як засіб закріплення та опрацювання нового учбового матеріалу. Якщо такі засоби дозволяють використовувати груповий доступ, то за їх допомогою можна також організувати ігровий процес або змагання, що позитивно відобразиться на запам'ятовуванні матеріалу.

#### <span id="page-36-0"></span>**2.3 Мультимедійні засоби контролю знань**

Результатом кожного навчання є засвоєння поданого матеріалу та можливість його застосування на практиці. Для того щоб оцінити наскільки поданий матеріал був зрозумілий слухачам потрібно проводити поточний та підсумковий контроль знань.

При організації онлайн-форми навчання це неможливо зробити звичайними інструментами та засобами. Для того, щоб оцінити рівень знань дистанційно необхідно використовувати онлайн-інструменти, в тому числі і мультимедійні.

Для оцінювання рівня засвоєння матеріалу широко використовуються різні форми, тести, онлайн-вправи. Найбільш поширеною формою оцінювання рівня знань є використання Google-форм. За їх допомогою можна організувати тестування по окремим темам, розбити аудиторію по класам та групам, результати оцінювання можна представити в табличній формі та у вигляді діаграм.

Результати проходження тестів за допомогою Google-форм систематизуються та їх результати за необхідністю надсилаються респондентам. Викладач також бачить питання, по яким було найбільше помилок, і на їх опрацювання треба приділяти більше часу в майбутньому.

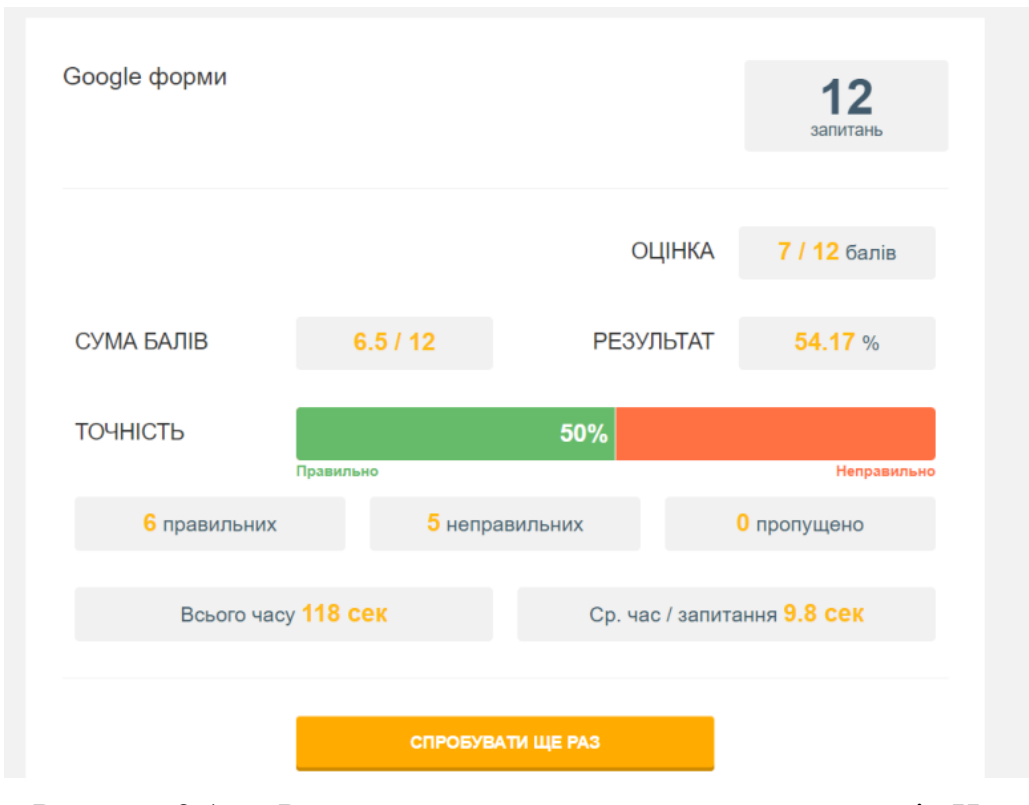

Рисунок 2.16 – Результат проходження тесту на порталі «На урок»

Широко застосовуються також для оцінювання рівня знань web-квести. В режимі змагань, при виконанні квестів, учні не тільки повторюють навчальний матеріал, змагаються один з одним, а намагаються отримати кращий результат в порівнянні один з одним.

В онлайн-режимі учні також можуть в реальному режимі виконувати поставлені задачі, результати виконання одразу бачить і викладач. Використання онлайн-дошок – це найкраща альтернатива очній формі навчання при наявності якісного зв'язку між вчителем та учнями.

Для закріплення пройденого матеріалу гарно себе показали вправи на платформі LearningApps. Але для оцінки пройденого матеріалу та результатів виконання тестів потрібно додатково фіксувати результати пройдених вправ та тестів та передавати іншими засобами викладачеві.

Існує ряд сервісів, які можна використовувати для онлайн-тестування рівня знань. Одним з таких сервісів є освітній проект «На урок». На даному порталі можна обрати наступні різновиди завдань:

- домашня робота;
- в реальному часі;
- тестування;
- відповідності;
- флеш-карти.

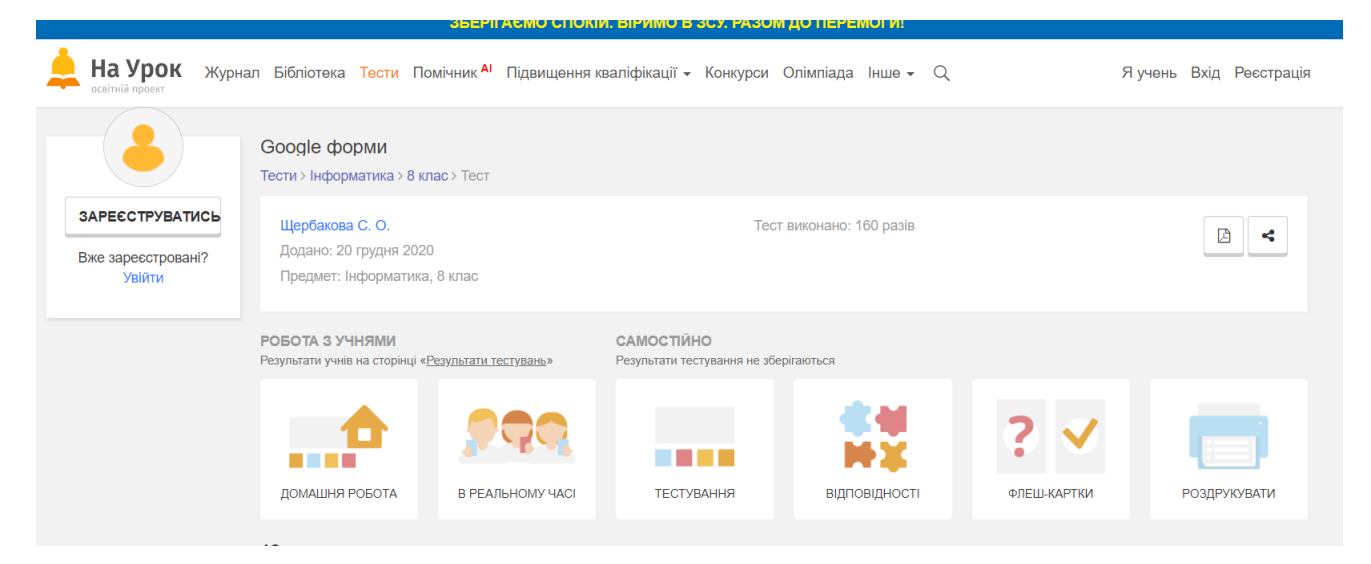

Рисунок 2.17 – Різновиди завдань, який надає освітній проект «На урок»

Також на даному порталі є можливість створити та пройти практичні заняття.

Гарно реалізовано проходження тестів на порталі schoolurok.com.ua

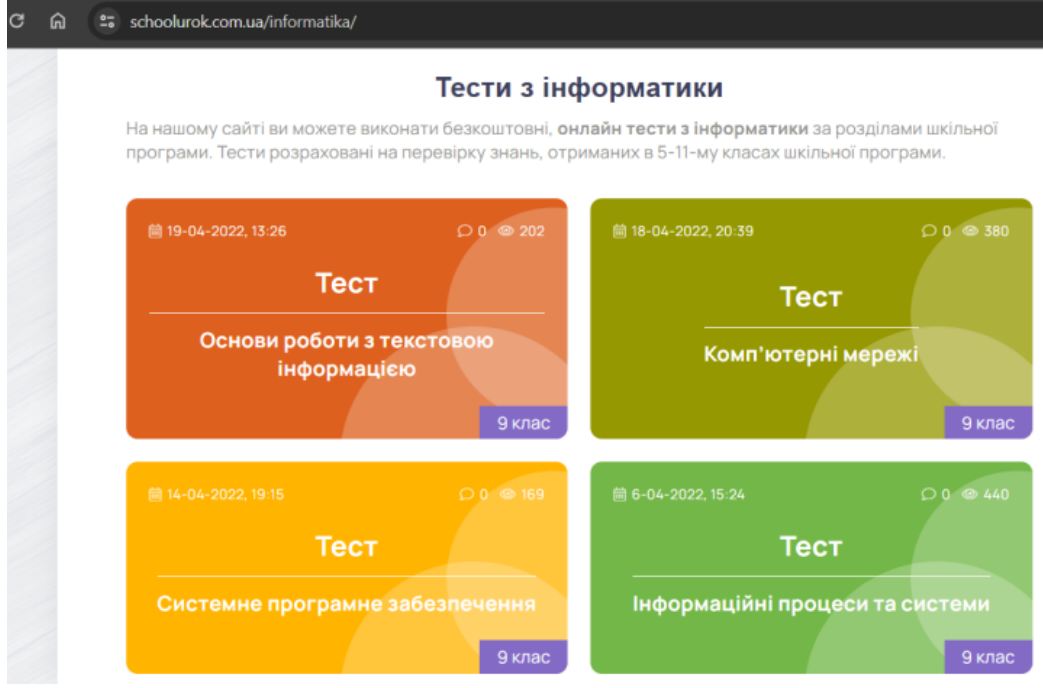

Рисунок 2.18 – Тести з інформатики на порталі schoolurok.com.ua

Інформаційні процеси та системи - тест

Питання 3 з 10

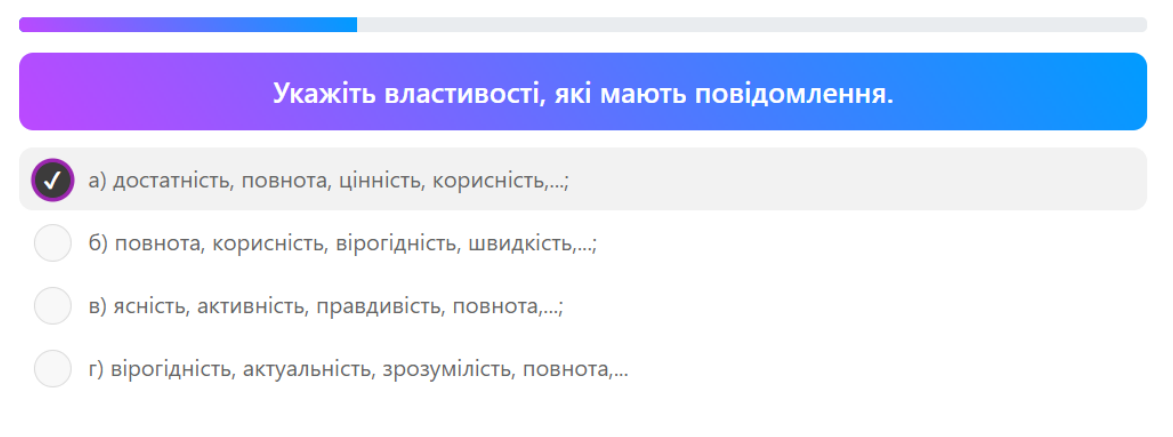

Рисунок 2.19 – Проходження тесту на порталі schoolurok.com.ua

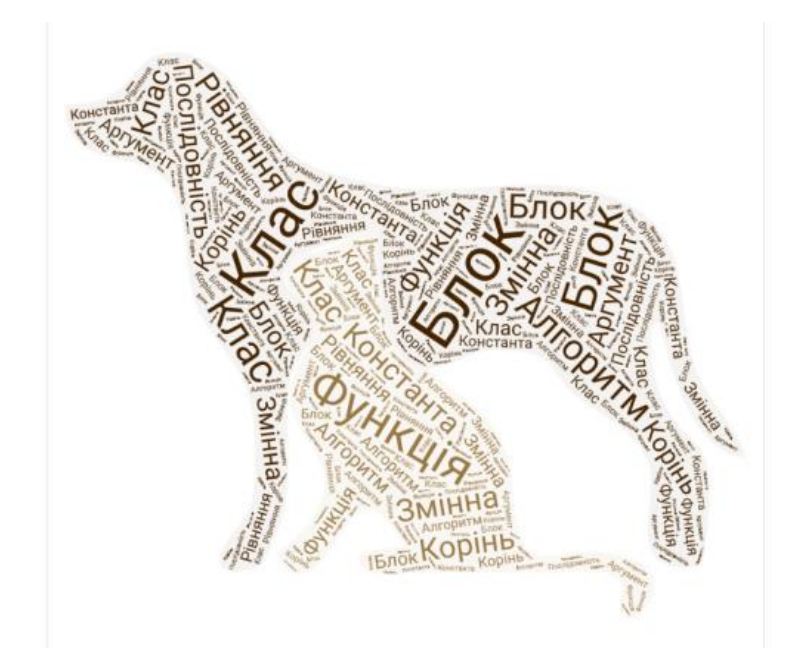

Рисунок 2.20 – Приклад створення хмари слів за допомогою сервісу WordArt

Для контролю рівня знань, а також для закріплення матеріалу можна використовувати інші інтерактивні мультимедійні вправи. До них належить сервіс створення хмар слів. Використання цього сервісу допомагає візуально сприймати та запам'ятовувати терміни та поняття з будь-якої дисципліни, в тому числі і з інформатики.

Отже, існує певний набір інструментів, які можна використовувати як мультимедійні засоби контролю знань. Звісно не всі з них безкоштовні і дають вчителю всі необхідні інструменти. Але при певній комбінації декількох інструментів можливо провести як поточний так і підсумковий контроль знань.

Окрім того мультимедійні засоби контролю знань при проходженні тестів та завдань дають візуальну або звукову інформацію, яка не тільки допомагає правильно скласти тест, а служить для додаткового засвоєння матеріалу.

#### <span id="page-41-0"></span>**3 Використання мультимедійних засобів навчання інформатики**

#### <span id="page-41-1"></span>**3.1 Приклади уроків**

#### **Приклад уроку для учнів 8 класу по темі «Архітектура комп'ютера»**

**Мета заняття**: ознайомити учнів з архітектурою персонального комп'ютера.

#### **План заняття.**

- 1. Провести знайомство з аудиторією.
- 2. Проаналізувати рівень присутності учнів на уроці.
- 3. Дізнатись про рівень обізнаності з даної теми.
- 4. Викласти теоретичний матеріал щодо архітектури персонального комп'ютера.
- 5. В процесі викладення матеріалу використовувати відео-роліки розроблені для даного заняття.
- 6. Проаналізувати рівень засвоєння матеріалу шляхом проведення webквесту при поділі класу на 2 групи.

#### **Теоретична частина.**

Сучасне життя неможливо уявити без комп'ютера. На виробництві, у навчанні, на відпочинку ми звертаємося по допомогу до електронної обчислюваної машини.

Персональні комп'ютери для жителів багатьох країн світу стали звичними домашніми апаратами, як, скажімо, телефон або телевізор. Це записник і довідник, бухгалтер і перекладач, домашній учитель і екскурсовод, кінотеатр та засіб зв'язку.

Давня мудрість твердить: "Хто стоїть на місці, той відстає". Отже, той, хто не хоче відставати, мусить рухатись. Ось і ви будете рухатися від одного завдання до іншого.

Хто знає що означає термін «архітектура»?

Архітектура (грец. αρχιτεκτονικη – будівництво) – мистецтво проєктування, спорудження та художнього оздоблення будов , а також продукт такого проєктування.

Процес створення та складання комп'ютерів також проводиться по певним законам та правилам. Певний набір комплектуючих та способи їх поєднання становлять «Архітектуру комп'ютера».

Архітектура комп'ютера — це опис будови комп'ютера і принципів роботи його складових.

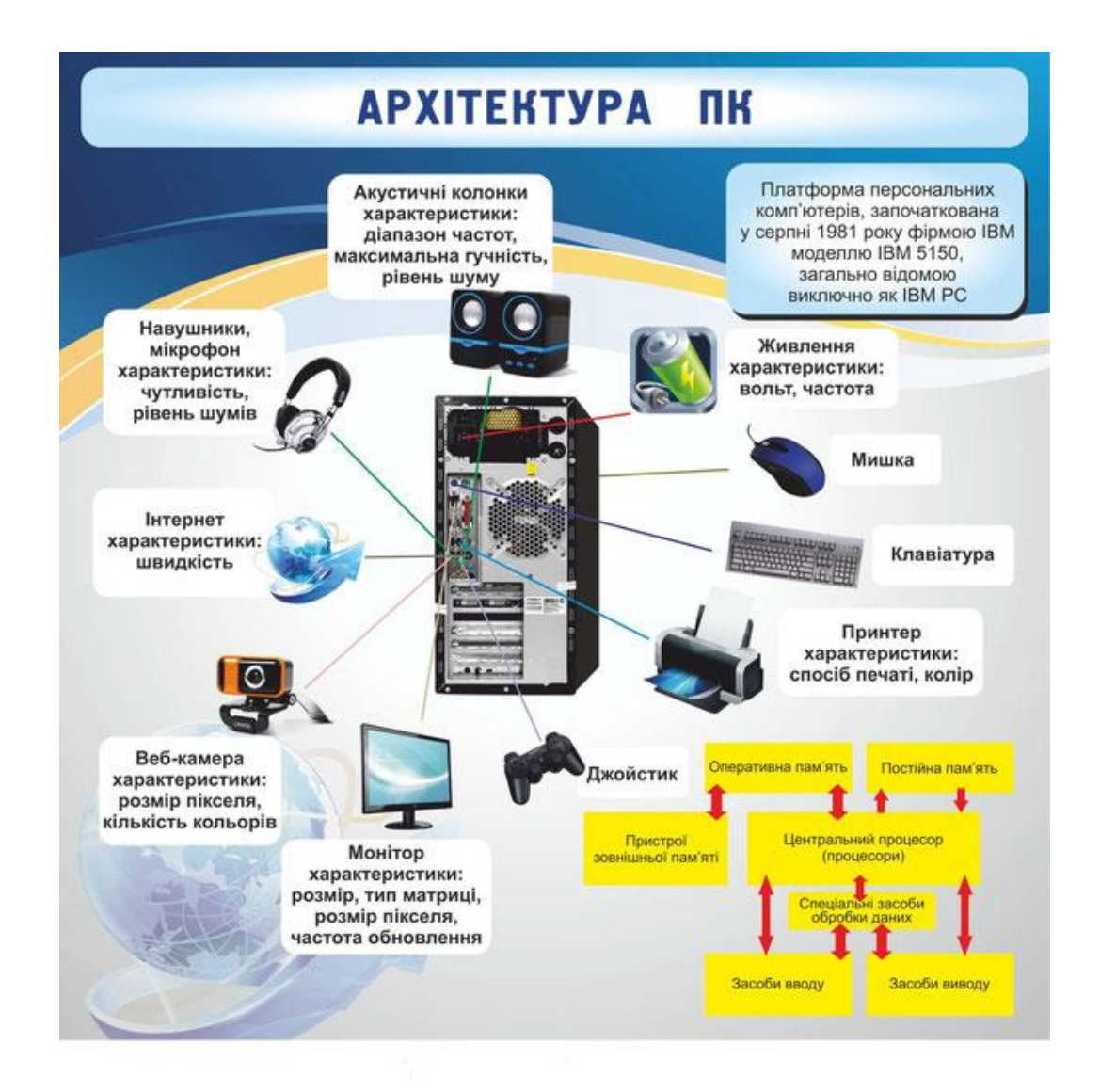

Рисунок 3.1 – Типова архітектура декстопного ПК.

Серед таких комп'ютерних архітектур, найбільшого поширення отримали 2 типи архітектури:

- принстонська (фон Неймана);
- гарвардська.

Обидві вони виділяють 2 основних вузли ЕОМ: центральний процесор і пам'ять комп'ютера.

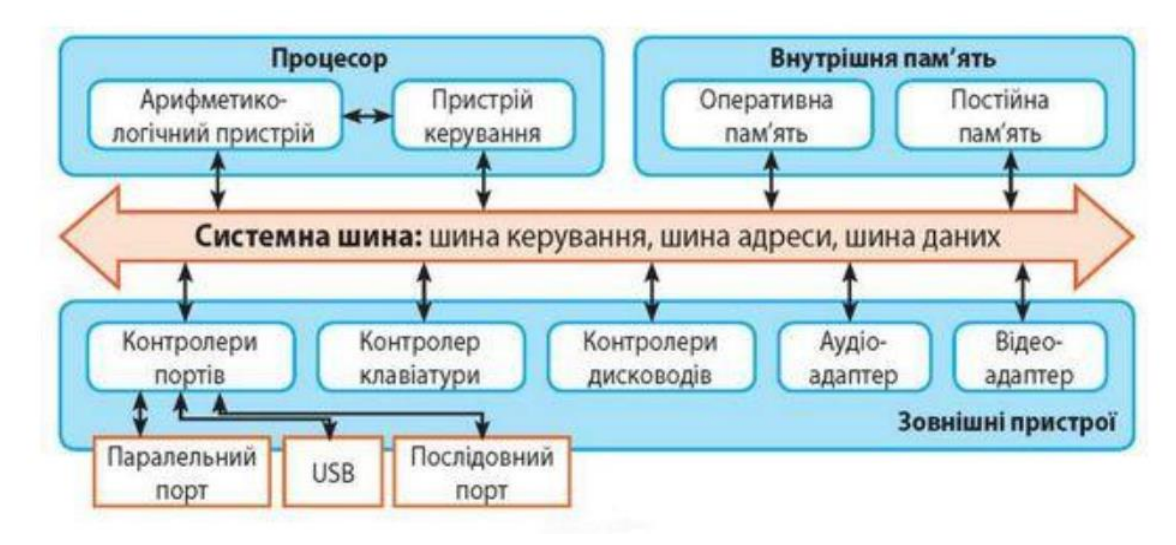

Рисунок 3.2 – Зв'язки між основними вузлами ЕОМ

Учні ознайомлюються з архітектурою ПК шляхом перегляду відео-роліку з Youtube:<https://www.youtube.com/watch?v=6ZdR6tR2auM>

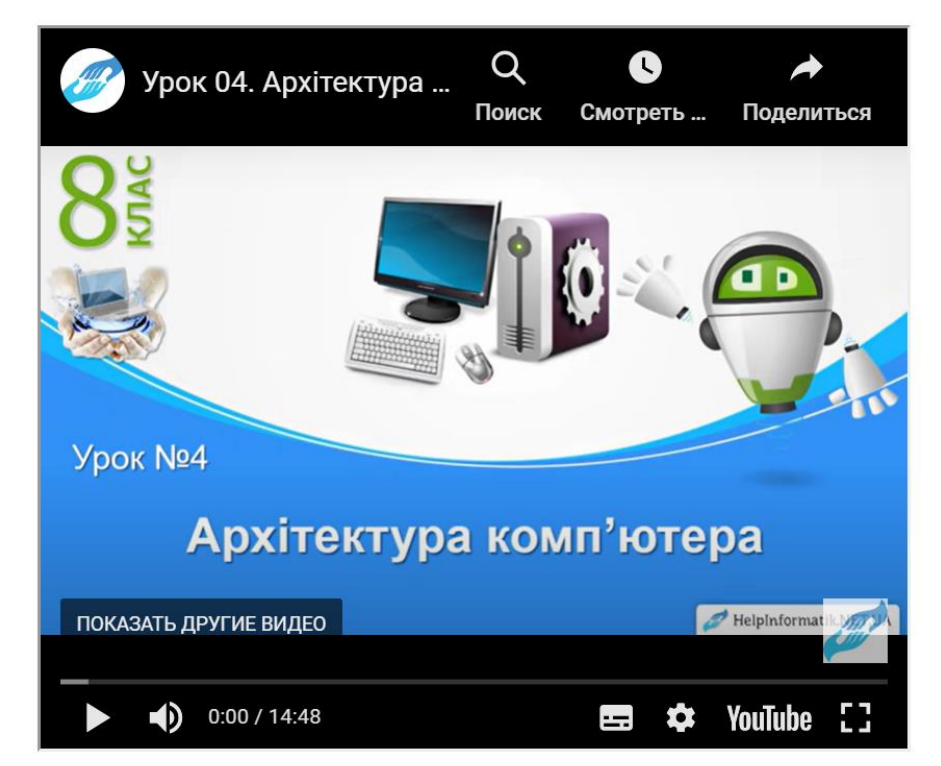

Рисунок 3.3 – Відео-ролік з Youtube по темі «Архітектура комп'ютера»

### **Дискусія.**

Після викладення теоретичної частини слід задати наступні контрольні питання:

- 1. Що нового ви дізнались на занятті?
- 2. Чи знали ви раніше, що існують певні закони побудови персональних комп'ютерів?
- 3. Що для вас не зрозуміло?
- 4. Які ще архітектури персональних комп'ютерів ви знаєте (які були вказані на уроці і які не вказані)?

### **Практична частина уроку.**

Учні поділяються на 2 команди та проходять web-квест.

<https://arhit-ra-pc.blogspot.com/p/blog-page.html>

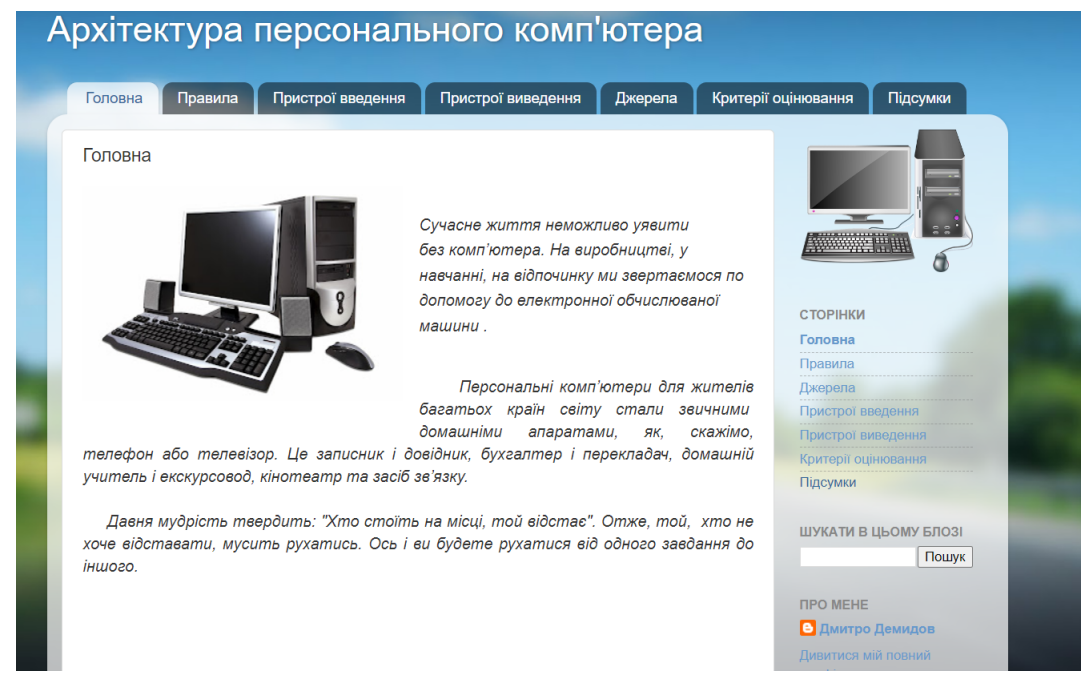

Рисунок 3.4 – Використання web-квесту для проведення практичної

#### частини уроку

#### **Висновки**

Підвести підсумки проходження web-квесту, ще раз повторити основні вузли в архітектури персонального комп'ютера, надати учням можливість доповнити озвучене та привітати переможців.

## **Приклад уроку для учнів 8 класу по темі «Інтерфейс та можливості графічного редактора GIMP»**

**Мета заняття**: ознайомити учнів з можливостями, інтерфейсом та основами роботи в графічному редакторі GIMP.

#### **План заняття**

- 1. Провести знайомство з аудиторією.
- 2. Проаналізувати рівень присутності учнів на уроці.
- 3. Дізнатись про рівень обізнаності з даної теми.
- 4. Викласти теоретичний матеріал щодо інтерфейсу графічного редактора GIMP.
- 5. В процесі викладення матеріалу використовувати презентацію, яка була розроблена для даного заняття.
- 6. Провести дискусію зі учнями щодо викладеного матеріалу (Що нового вони дізнались з уроку? Що з цього вони зможуть використати на практиці?)
- 7. Підготувати учнів до майбутньої практичної роботи з викладеної теми. Сформулювати зацікавленість до самостійного підготування до майбутнього заняття.

#### **Теоретична частина**

Головною перевагою растрового графічного редактора GIMP або GNU Image Manipulation Program є його вільне безкоштовне використання. За його використання не треба платити. Окрім того він підтримує роботу з векторними зображеннями.

Розробку даного графічного редактора розпочали 1995 року Spencer Kimball і Peter Mattis як навчальний проєкт в Берклі. Програма підтримується та розвивається товариством добровольців, ліцензована за умовами GNU General Public License тобто має відкритий код і безкоштовне розповсюдження. Тому всі доповнення і розробки на основі редактора GIMP також мають бути безкоштовними (презентація слайд № 2).

Програма працює на системах Microsoft Windows, Gnu/Linux, FreeBSD (або OpenBSD), MacOS X, OpenSolaris. Що в свою чергу доводить її універсальність

і надає їй переваги перед основними конкурентами такими як Adobe Photoshop та CorelDraw (презентація слайд № 3).

При першому запуску і ознайомленні з інтерфейсом у користувачів може виникнути багато запитань (презентація слайд № 4).

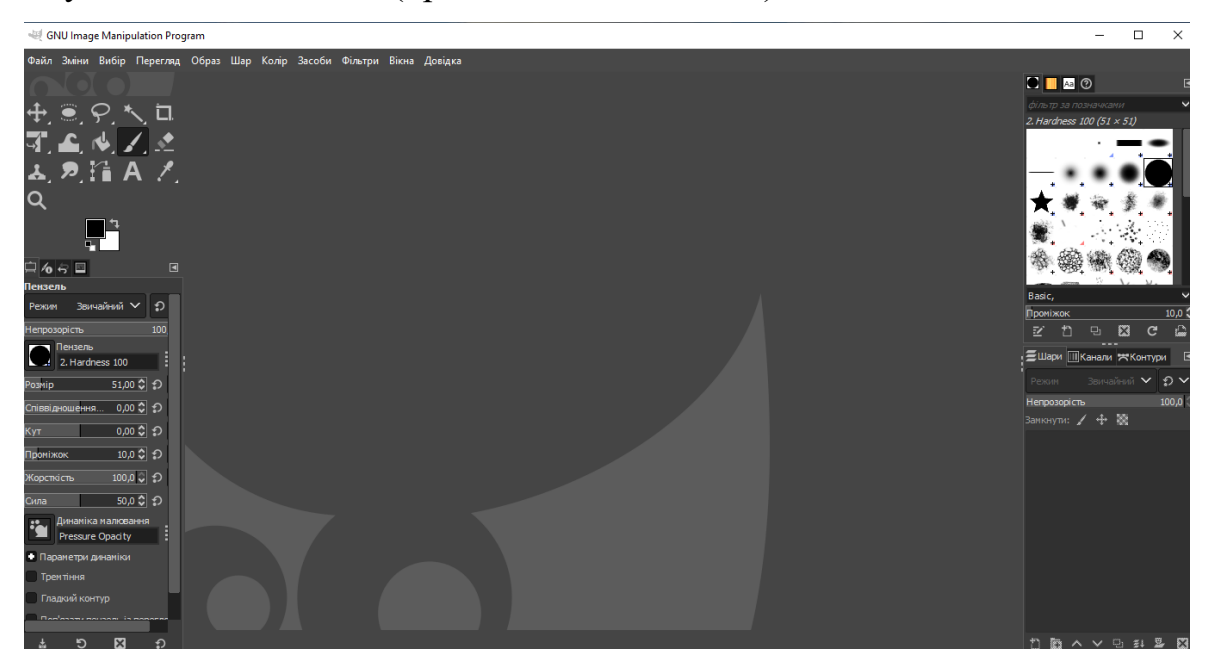

Рисунок 3.5 – Робоче вікно графічного редактора GIMP

Але попрацювавши вдосталь все стає зрозумілим так як в цьому графічному редакторі наявні всі інструменти, до яких ми звикли в Adobe Photoshop (презентація слайди № 5, 6, 7).

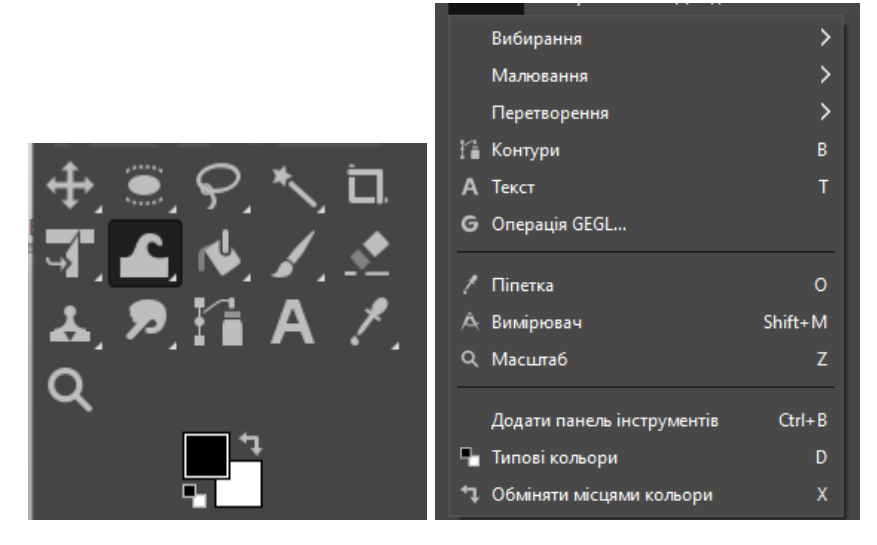

Рисунок 3.6 – Панель інструментів редактора і меню, яке їм відповідає

Як вже відомо графічний редактор GIMP частково підтримує роботу з векторними зображеннями. Тому створити векторне зображення або робота з кривими не викличе у вас ускладнень (презентація слайд № 8).

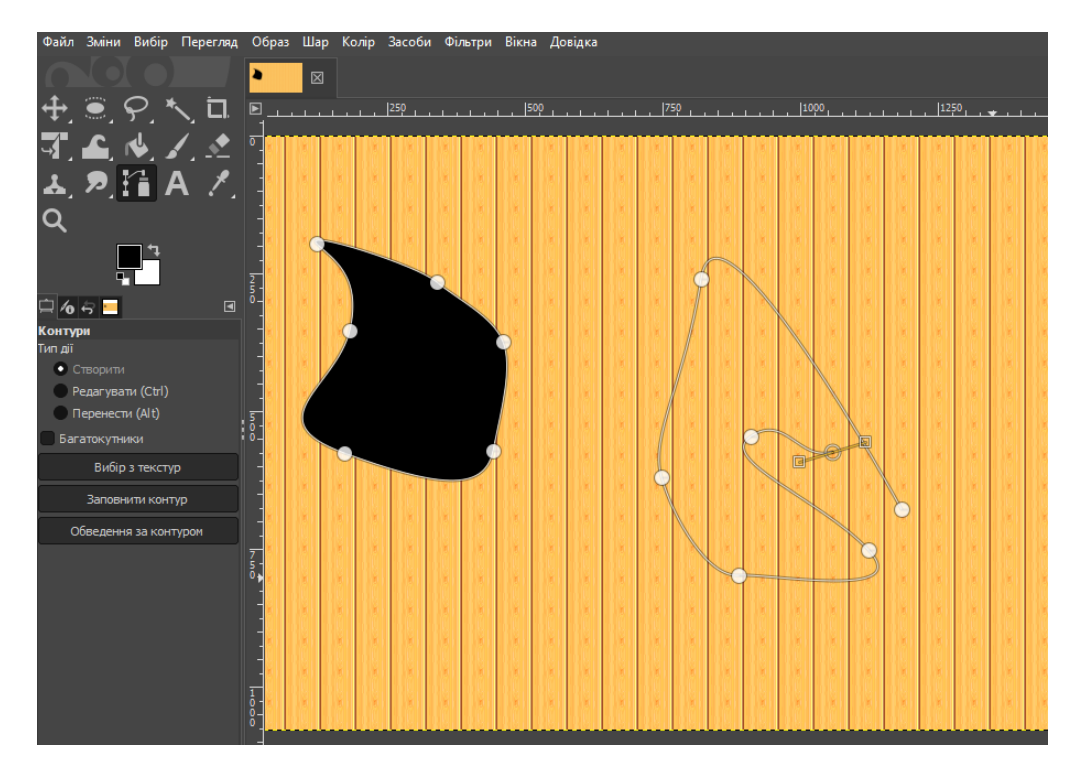

Рисунок 3.7 – Робота з кривими та векторною графікою

Але те що GIMP це безкоштовний та вільно розповсюджується не означає що ви будете як на безлюдному острові. Графічний редактор дозволяє зберігати зображення не тільки у власному форматі (XCF), в ньому передбачено можливість експортувати зображення у всі графічні формати в тому числі і у формат PSD (формат Adobe Photoshop) (презентація слайд № 9).

| • Робочий стіл                           | <b>WiberDownloads</b> | суббота      |                      |  |  |  |
|------------------------------------------|-----------------------|--------------|----------------------|--|--|--|
| ← DVD RW дисков                          | <b>E</b> Zoom         | 03.12.2022   |                      |  |  |  |
| - Новый том (D:)                         | • Автосохранение А    | 21.11.2022   | Нічого не позначено  |  |  |  |
| • Локальный дис                          | • Журналы будсерві    | 28.10.2022   |                      |  |  |  |
| Documents                                | ■Журналы н5р2.аер     | 21.11.2022   |                      |  |  |  |
|                                          | ■Заливка              | 20.11.2022   |                      |  |  |  |
| × Показати усі файли                     |                       |              |                      |  |  |  |
| • Вибрати тип файла (За розширенням)     |                       |              |                      |  |  |  |
| Тип файла                                |                       |              | За розширенням       |  |  |  |
| Зображення РЕМ                           |                       | ptm          |                      |  |  |  |
| Зображення PGM                           |                       | pgm          |                      |  |  |  |
| Зображення Photoshop                     |                       | psd          |                      |  |  |  |
| Зображення PNG                           |                       | png          |                      |  |  |  |
| Зображення PNM                           |                       | pnm          |                      |  |  |  |
| Зображення РРМ                           |                       | ppm          |                      |  |  |  |
| <b>Rofinawouug Silicon Cranhics IRTS</b> |                       |              | cai rah raha hw icon |  |  |  |
|                                          |                       |              |                      |  |  |  |
| Довідка                                  |                       | Експортувати | Скасувати            |  |  |  |

Рисунок 3.8 – Експорт зображення в інші графічні формати

#### **Дискусія**

Після викладення теоретичної частини слід задати наступні контрольні питання:

- 5. Що нового ви дізнались на занятті?
- 6. Чим сподобався або не сподобався вам графічний редактор GIMP?
- 7. Що для вас не зрозуміло?
- 8. Які знаєте аналоги графічного редактора GIMP (які були вказані на уроці і які не вказані)?

#### **Висновки**

Підвести висновки заняття (презентація слайд № 10).

#### **Кому може стати в нагоді графічний редактор GIMP?**

1. Користувачам, які шукають безкоштовний графічний редактор з широким функціоналом. GIMP є вільним ПЗ.

2. Як початківцям, так і професіоналам. Редактор GIMP має в своєму арсеналі багатий набір інструментів та сумісний з усіма графічними форматами, є високоякісним додатком для фоторетуші та дозволяє створювати оригінальні зображення.

3. Вебдизайнерам та графічним дизайнером. В світі все більше розробники розробляють дизайн сайтів саме за допомогою GIMP. GIMP є платформою для створення потужних та сучасних алгоритмів обробки графіки вченими та дизайнерами.

4. Користувачам, які обробляють велику кількість зображень. GIMP дозволяє автоматизувати виконання повторюваних дій.

5. Користувачам, які постійно покращують свої навички. GIMP легко розширюємо за рахунок простої установки доповнень.

#### **Мотиваційна частина.**

Наприкінці заняття повідомити учнів, що на наступному занятті їх чекає практична робота **«Заміна заднього фону на фотографіях за допомогою графічного редактора GIMP»**, до якого вони можуть підготуватись самостійно.

При цьому ще раз наголосити на тому, графічний редактор GIMP є **безкоштовним**, за **його використання** не треба платити і його використання як

### приватних так і бізнес цілях **не порушує ніяких ліцензій та прав на інтелектуальну власність.**

Послідовність використання мультимедійних засобів в ході проведення уроку.

Теоретична частина:

- презентація, розроблена для уроку: [https://docs.google.com/presentation/d/19RnIc6NZAtiZcDmUifM1z\\_mGZJ](https://docs.google.com/presentation/d/19RnIc6NZAtiZcDmUifM1z_mGZJkv85xH/edit?usp=sharing&ouid=114071624425896939799&rtpof=true&sd=true) [kv85xH/edit?usp=sharing&ouid=114071624425896939799&rtpof=true&sd](https://docs.google.com/presentation/d/19RnIc6NZAtiZcDmUifM1z_mGZJkv85xH/edit?usp=sharing&ouid=114071624425896939799&rtpof=true&sd=true) [=true;](https://docs.google.com/presentation/d/19RnIc6NZAtiZcDmUifM1z_mGZJkv85xH/edit?usp=sharing&ouid=114071624425896939799&rtpof=true&sd=true)
- додатковий відео-ролік з Yotube для поглиблення знань з даної теми: «Video#1 | Інтерфейс та головне вікно | Gimp з нуля» [https://www.youtube.com/watch?v=ttpdBpK0PHM;](https://www.youtube.com/watch?v=ttpdBpK0PHM)
- практична вправа з платформи з сервісу LearningApps для закріплення теоретичного матеріалу [https://learningapps.org/25275872.](https://learningapps.org/25275872)

# <span id="page-49-0"></span>**3.2 Перевірка ефективності використання мультимедійних засобів навчання інформатики**

Перевірка ефективності мультимедійних засобів, створених під час виконання кваліфікаційної роботи, здійснювалася завдяки педагогічному експерименту. В експерименті взяли участь учні 8 класу.

Педагогічний експеримент проходив у три етапи: констатувальний, формувальний і контрольний. Метою констатувального етапу була перевірка однорідності контрольної та експериментальної груп – далі КГ та ЕГ. В якості даних були оцінки з інформатики учнів за попередній, 7-й клас (таблиця А.1, Додаток А).

За результатами оцінювання учнів були визначені частотні показники і побудовано гістограму розподілу. Як свідчить гістограма розподілу (рисунок 3.9) найбільша кількість учнів в ЕГ з оцінкою 8, а в КГ з оцінками 8 і 9.

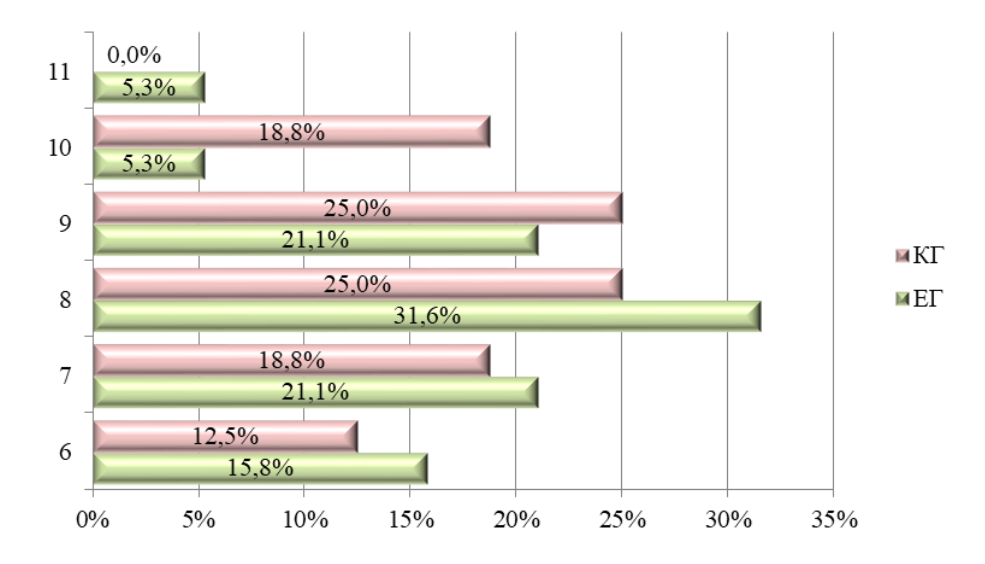

Рисунок 3.9 – Гістограма розподілу учнів КГ та ЕГ на констатувальному етапі експерименту

Далі було обчислено основні статистичні показники: середнє, дисперсію, стандартне відхилення і коефіцієнт варіації (таблиця 3.1). Розрахунки здійснювалися за формулами математичної статистики [\[24,](#page-58-5) с. 36–40]. Порівняння отриманих показників свідчить про наступне: середні значення оцінок в обох групах мало розрізняються в ЕГ – 8,0, а в КГ – 8,2; дисперсія і стандартне відхилення в ЕГ і КГ ідентичні 1,8 і 1,3; коефіцієнт варіації майже не розрізняються в ЕГ – 17%, а в КГ – 16%, що відповідає середньому рівню розсіювання ознак.

Таблиця 3.1 – Основні статистичні показники за результатами діагностування учнів КГ і ЕГ на констатувальному етапі експерименту

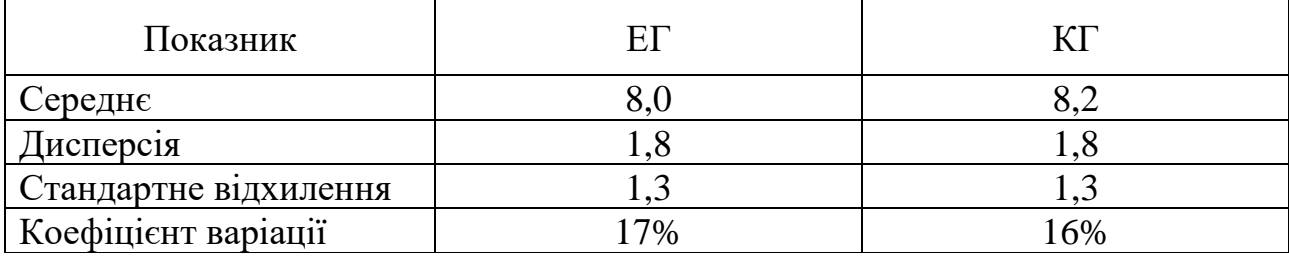

Проведений порівняльний аналіз описових статистичних показників не може бути доказом однорідності відібраних груп, тому необхідно провести перевірку статистичних гіпотез.

Формулювання гіпотез:

 $H_0$ : на констатувальному етапі експерименту між результатами оцінювання учнів ЕГ та КГ існують лише випадкові розбіжності;

Н0: на констатувальному етапі експерименту між результатами оцінювання учнів ЕГ та КГ існують невипадкові розбіжності.

Зважаючи на обсяги груп (19 і 16) для перевірки гіпотез слід застосовувати непараметричні методи. Було обрано критерій Манна-Вітні, який обчислюється за формулою (3.1) [\[24,](#page-58-5) с. 196].

(3.1)

де  $n_1$  і  $n_2$  – обсяги вибірок;

 $n_x$  – обсяг вибірки з більшою ранговою сумою;

 $T_{\rm r}$  – найбільша з двох рангових сум.

У результаті обчислення суми рангів було визначено, що найбільші сума рангів 360,5 в ЕГ (таблиці А.2, Додаток А). Відповідно були проведені обчислення емпіричного значення критерія Манна-Вітні:

Знайдене по таблицям критичне значення критерія Манна-Вітні: (на рівні значущості  $\alpha > 0.05$ ). Оскільки, то приймається нульова гіпотеза. Отже, на констатувальному етапі експерименту між результатами учнів ЕГ і КГ існують лише випадкові розбіжності. Це свідчить про однорідність двох відібраних груп.

Після формувального етапу експерименту було здійснено контрольний етап експерименту. У результаті були отримані оцінки учнів, які наведені в таблиці А.3 (Додаток А).

За тією ж схемою було проведено дослідження результатів контрольного експерименту.

За результатами оцінювання учнів на контрольному етапі експерименту були визначені частотні показники і побудовано гістограму розподілу. Як свідчить гістограма розподілу (рисунок 3.10) найбільша кількість учнів в ЕГ з оцінками 9, 10 і 11, а в КГ з оцінками 8, 9 і 10.

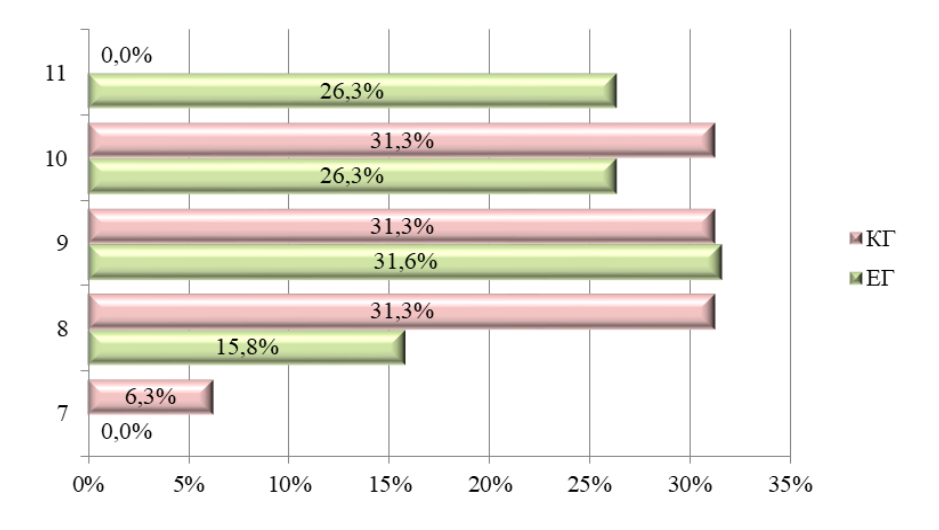

Рисунок 3.10 – Гістограма розподілу учнів КГ та ЕГ на контрольному етапі експерименту

Далі було обчислено основні статистичні показники: середнє, дисперсію, стандартне відхилення і коефіцієнт варіації (таблиця 3.2). Порівняння отриманих показників свідчить про наступне: середні значення оцінок в обох групах розрізняються в ЕГ – 9,6, а в КГ – 8,9; дисперсія і стандартне відхилення близькі в обох групах в ЕГ 1,1 і 1,0, в КГ 0,9 і 0,9; коефіцієнт варіації майже не розрізняються в обох групах 11%, що відповідає середньому рівню розсіювання ознак.

Таблиця 3.2 – Основні статистичні показники за результатами діагностування учнів КГ і ЕГ на контрольному етапі експерименту

| Показник              |        |       |  |
|-----------------------|--------|-------|--|
| $C$ ередн $\epsilon$  | $-0.1$ |       |  |
| Дисперсія             |        |       |  |
| Стандартне відхилення |        |       |  |
| Коефіцієнт варіації   | $1\%$  | $1\%$ |  |

Формулювання статистичних гіпотез для порівняння результатів двох груп на контрольному етапі експерименту:

 $H_0$ : на контрольному етапі експерименту між результатами оцінювання учнів ЕГ та КГ існують лише випадкові розбіжності;

Н0: на контрольному етапі експерименту між результатами оцінювання учнів ЕГ та КГ існують невипадкові розбіжності.

У результаті обчислення суми рангів було визначено, що найбільші сума рангів 345 в КГ (таблиці А.4, Додаток А). Відповідно були проведені обчислення емпіричного значення критерія Манна-Вітні:

Оскільки , то нульова гіпотеза відхиляється і приймається альтернативна. Отже, на контрольному етапі експерименту між результатами учнів ЕГ і КГ існують невипадкові розбіжності. Це свідчить про ефективність впроваджених на уроках інформатики мультимедійних засобів навчання.

#### **ВИСНОВКИ**

<span id="page-54-0"></span>Сьогодні зростає кількість різноманітних сервісів та додатків, за допомогою яких сучасні уроки мотивуються та зацікавлюють учнів. Тому від ефективності створених мультимедійних засобів навчання залежить якість оволодіння знаннями й уміннями в інформатичній освітній галузі.

В процесі роботи над кваліфікаційною роботою було проаналізовано зміст державних стандартів з інформатичної освітньої галузі, модульні програми з інформатики для учнів базової школи. Цей аналіз довів, що шкільний курс інформатики побудований лінійно-концентрично і спрямований на оволодіння учнями інформаційно-комунікаційною компетентністю. Аналіз підручників інформатики продемонстрував наявність в них різноманітного наочного матеріалу та посилань (у вигляді qr-кодів) на різні інтерактивні вправи. Це довело важливість мультимедійних засобів навчання під час викладання шкільного курсу інформатики.

Ознайомлення з методичними і науковими публікаціями довело, що під час викладання інформатики в школі доцільно застосовувати мультимедійні презентації, відео і мультимедійні матеріали для інтерактивної дошки.

Розроблені конспекти уроків були збагачені низкою мультимедійних матеріалів: 3D-сценами (Mozaik Education); презентаціями (Nearpod); інфографікою (Canva, Cacoo); хмарами слів (WordArt); стрічками часу (TimeToast); інтерактивними вправами (LearningApps); вебквестом (GoogleBlogger); матеріалами на віртуальних дошках (ClassRoomScreen, Twiddla, Miro); мультимедійними тестами («На урок», SchoolUrok).

Педагогічний експеримент здійснювався згідно з вимогами до цього виду емпіричних досліджень: констатувальний, формальний та контрольний етапи. Результати отримані під час проведення педагогічного експерименту довели ефективність розроблених мультимедійних засобів навчання інформатики. Для цього застосовувалися методи порівняння показників розподілу, мір центральної тенденції та мір мінливості. Результати, отримані на контрольному етапі експерименту, були перевірені за допомогою статистичних гіпотез. Дані цієї перевірки довели невипадковість розбіжностей між експериментальною та контрольною групами.

Отже, мета дослідження, яка полягала у розробці ефективних мультимедійних засобів навчання інформатики в закладі загальної середньої освіти, досягнута.

#### **ПЕРЕЛІК ПОСИЛАНЬ**

<span id="page-56-5"></span><span id="page-56-0"></span>1. 3D-сцени. *Mozaik Education.* URL:<http://surl.li/rdivm> (дата звернення: 10.10.2023).

<span id="page-56-6"></span>2. Архітектура персонального комп'ютера : веквест. *GoogleBlogger.* URL: [https://arhit-ra-pc.blogspot.com/p/blog-page\\_74.html](https://arhit-ra-pc.blogspot.com/p/blog-page_74.html) (дата звернення: 10.10.2023).

3. Барболіна Т. М. Шкільний курс інформатики та методика його викладання : навчальний посіб. Ч. 1. Загальна методика. Полтава : Полтав. держ. пед. університет ім. В. Г. Короленка, 2007. 124 с.

<span id="page-56-1"></span>4. Бойко О. П., Зелінга Ю. О. Дослідження особливостей розробки засобів гейміфікації для навчання інформатики. *Матеріали шостої міжнародної конференції з адаптивних технологій управління навчанням ATL-2020* (м. Одеса, 23–25 жовтня 2020). Одеса, 2020. С. 43–48.

<span id="page-56-2"></span>5. Волкова М. Г. Організація самостійної роботи студентів педагогічних ВНЗ в умовах дистанційного навчання. *Матеріали шостої міжнародної конференції з адаптивних технологій управління навчанням ATL-2020* (м. Одеса, 23–25 жовтня 2020). Одеса, 2020. с. 49.

6. Вправа 1. Етапи розв'язування задачі за допомогою комп'ютера. *Канал YouTube Task Informatics: розв'язки практичних завдань з шкільної інформатики.* URL: <http://surl.li/rdihs> (дата звернення: 07.10.2023).

<span id="page-56-4"></span>7. Ганашок А. І. Інтерактивна дошка як засіб підвищення пізнавальної активності й ефективності навчання на уроках інформатики. *Інформаційні технології і засоби навчання*. 2016. Т. 51, Вип. 1. С. 21–35.

<span id="page-56-3"></span>8. Інструктивно-методичні рекомендації щодо організації освітнього процесу та викладання навчальних предметів у закладах загальної середньої освіти у 2023/2024 навчальному році. *OSVITA.UA*. URL: [https://osvita.ua/legislation/Ser\\_osv/89974/](https://osvita.ua/legislation/Ser_osv/89974/) (дата звернення: 18.10.2023).

<span id="page-57-8"></span>9. Інформатика (рівень стандарту) : підручник для 10-го (11-го) класів закладів загальної середньої освіти / Й. Ривкінд, Т. Лисенко, Л. Чернікова, В. Шакотько. Київ : Генеза, 2018. 144 с.

<span id="page-57-4"></span>10. Інформатика : навчальна програма вибірково-обов'язкового предмету для учнів 10-11 класів загальноосвітніх навчальних закладів (рівень стандарту). Київ : [б.в.], 2017. 62 с.

<span id="page-57-5"></span>11. Інформатика : підручник для 6 класу закладів загальної середньої освіти / Й. Ривкінд, Т. Лисенко, Л. Чернікова, В. Шакотько. Київ : «Генеза», 2022. 279 с.

<span id="page-57-6"></span>12. Інформатика : підручник для 9 класу закладів загальної середньої освіти /. Підручник для 9 кл. закладів загальної середньої освіти / Н. В. Морзе, О. В. Барна. Київ : УОВЦ «Оріон», 2022. 238 с.

<span id="page-57-7"></span>13. Інформатика : підручник для 9 класу закладів загальної середньої освіти / Й. Ривкінд, Т. Лисенко, Л. Чернікова, В. Шакотько. Київ : «Генеза», 2022. 278 с.

<span id="page-57-2"></span>14. Інформатика. 5–6 класи : модельна навчальна програма для закладів загальної середньої освіти / авт. Й. Я. Ривкінд, Т. І. Лисенко, Л. А. Чернікова, В. В. Шакотько. Київ : [б. в.], 2021. 22 с.

<span id="page-57-1"></span>15. Інформатика. 5–6 класи : модельна навчальна програма для закладів загальної середньої освіти / авт. О. В. Пасічник, Л. А. Чернікова. Київ : [б. в.], 2021. 29 с.

<span id="page-57-0"></span>16. Мазурок Т. Л., Богдан О. А. Методичні особливості адаптивного навчання опрацюванню мультимедійних об'єктів *Матеріали шостої міжнародної конференції з адаптивних технологій управління навчанням ATL-2020* (м. Одеса, 23–25 жовтня 2020). Одеса, 2020. с. 48.

<span id="page-57-9"></span>17. Медіатека. *Mozaik Education.* URL: http://surl.li/ezwfh (дата звернення: 10.10.2023).

<span id="page-57-3"></span>18. Методичні рекомендації щодо викладання інформатики у 2022/2023 н.р. *Все для вчителя інформатики.* URL: <http://surl.li/rctmd> (дата звернення: 20.12.2023).

19. Мультимедійні системи як засоби інтерактивного навчання : посібник / М. І. Жалдак та ін. ; за редакцією Ю. О. Жука. Київ : Педагогічна думка, 2012. 112 с.

<span id="page-58-4"></span>20. Основи алгоритмізації. *Canva.* URL: [http://surl.li/rdjej.](http://surl.li/rdjej) (дата звернення: 18.11.2023).

<span id="page-58-1"></span>21. Подворна Л. А. Мультимедійні засоби навчання як вирішальний фактор ефективності навчального процесу. *Інноваційні методи викладання іноземних мов у немовних вищих навчальних закладах* : матеріали ІІ Всеукраїнської науково-практичної конференції (м. Київ, 16 травня 2016 р.). Київ : НУХТ, 2016. С. 49–41.

22. Про деякі питання державних стандартів повної загальної середньої освіти : Постанова Кабінету Міністрів України від 30.09.2020 р. № 898 (зі змінами, внесеними згідно з Постановою КМ від 30.08.2022 р. № 972). URL: https://zakon.rada.gov.ua/laws/show/898-2020-%D0%BF#Text (дата звернення: 27.08.2022).

<span id="page-58-3"></span>23. Пшенична О. С. Мультимедійні засоби навчання : методичні рекомендації до лабораторних занять для здобувачів ступеня вищої освіти бакалавра спеціальності «Середня освіта» освітньо-професійних програм «Середня освіта (Математика)», «Середня освіта (Інформатика)». Запоріжжя : ЗНУ, 2021. 185 с.

<span id="page-58-5"></span>24. Руденко В. М. Математична статистика : навч. посіб. Київ : Центр учбової літератури, 2012. 304 с.

25. Умрик М. А. Організація самостійної роботи майбутніх учителів інформатики в умовах дистанційного навчання інформатичних дисциплін : автореферат дис. канд. пед. наук : 13.00.02. Київ, 2009. 24 с.

<span id="page-58-0"></span>26. Чашук О. Ф. Інформатика. 9 клас. Розробки уроків. *Освітній проєкт «На урок»*. URL: <https://naurok.com.ua/operaci-nad-arhivami-375601.html> (дата звернення: 07.10.2023).

<span id="page-58-2"></span>27. Що таке Google Classroom: основні можливості. *Technologies & Science Blog*. URL: http://surl.li/agzlv (дата звернення: 10.10.2023).

28. Burton R. A review of Nearpod – an interactive tool for student engagement. *Journal of Applied Learning & Teaching*. 2019. Vol. 2, No. 2. P. 95–97.

29. Irwansyah R., Izzati M. Implementing Quizizz as Game Based Learning and Assessment in the English Classroom. *TEFLA Journal*. 2021. Vol. 3. No 1. P. 13– 18.

### **ДОДАТОК А**

### Результати педагогічного експерименту

<span id="page-60-0"></span>Таблиця А.1 – Результати діагностування учнів на констатувальному етапі

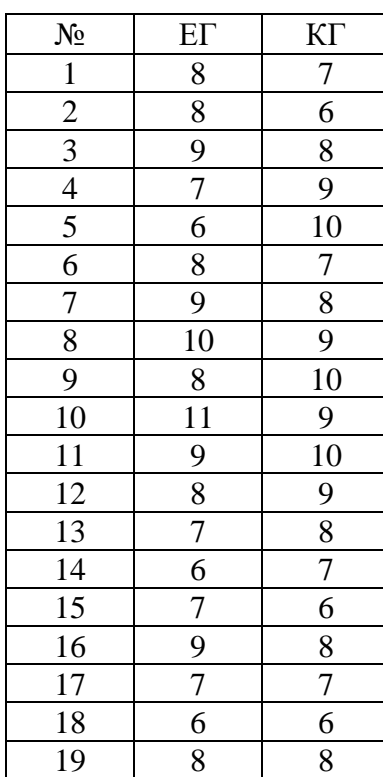

експерименту

Таблиця А.2 – Розрахунок емпіричного значення U-критерію Манна-Вітні

(констатувальний етап)

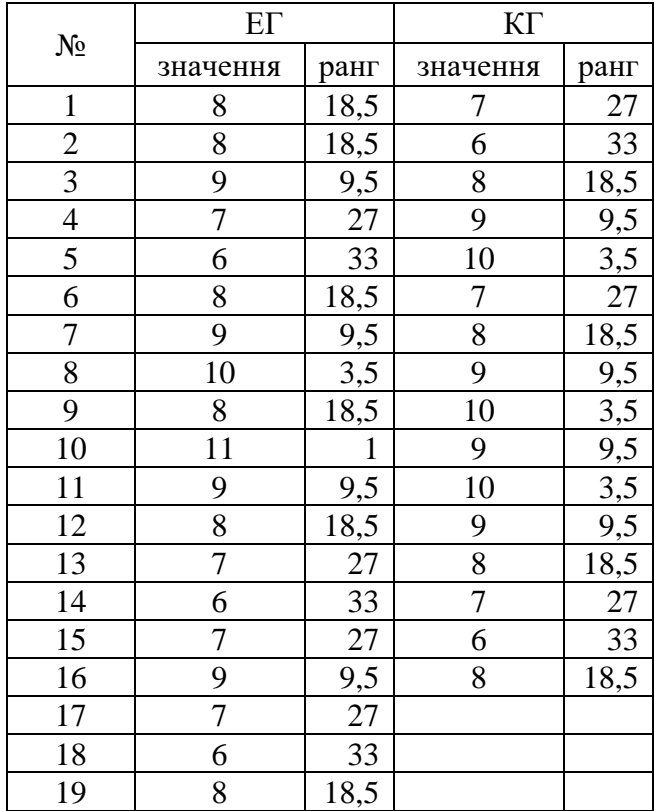

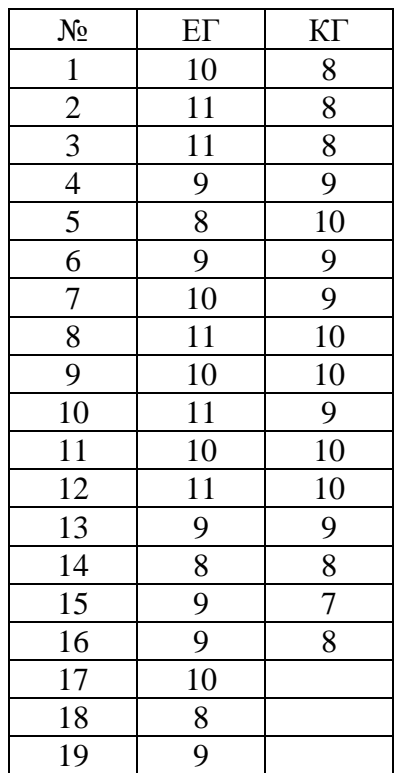

## Таблиця А.3 – Результати діагностування учнів на контрольному етапі експерименту

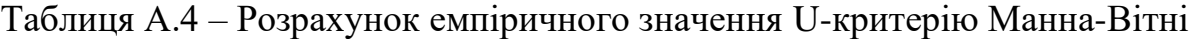

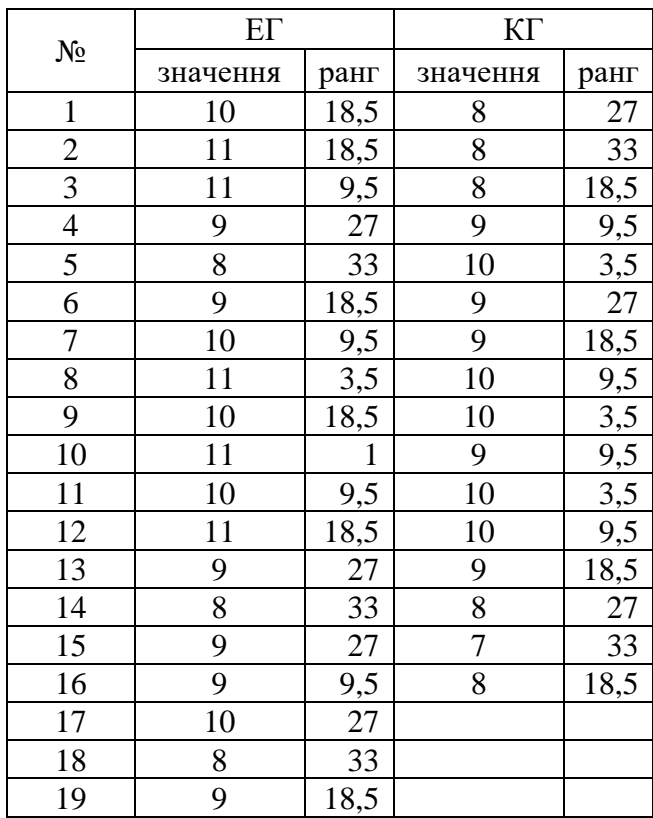

# (контрольний етап)